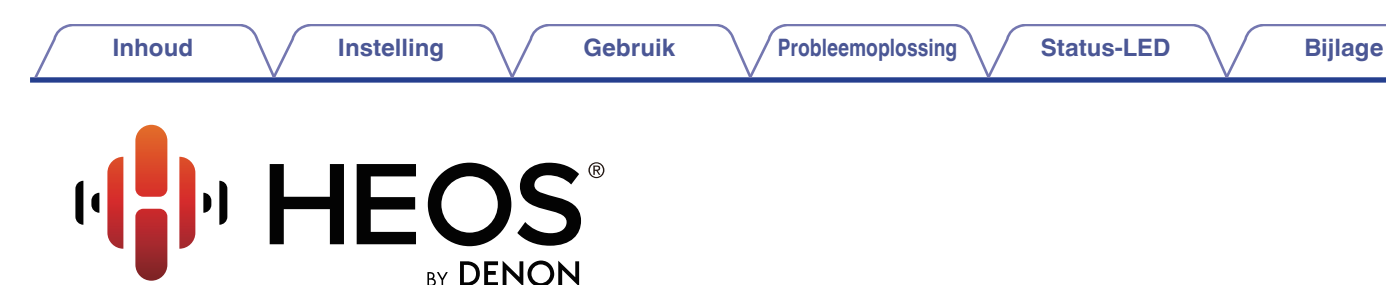

**DRAADLOZE LUIDSPREKER ACCU VOOR HEOS 1**

# **Gebruiksaanwijzing**

**HEOS 3 HS2 HEOS 1 HS2 HEOS 1 Go Pack HS2 (apart verkrijgbaar)**

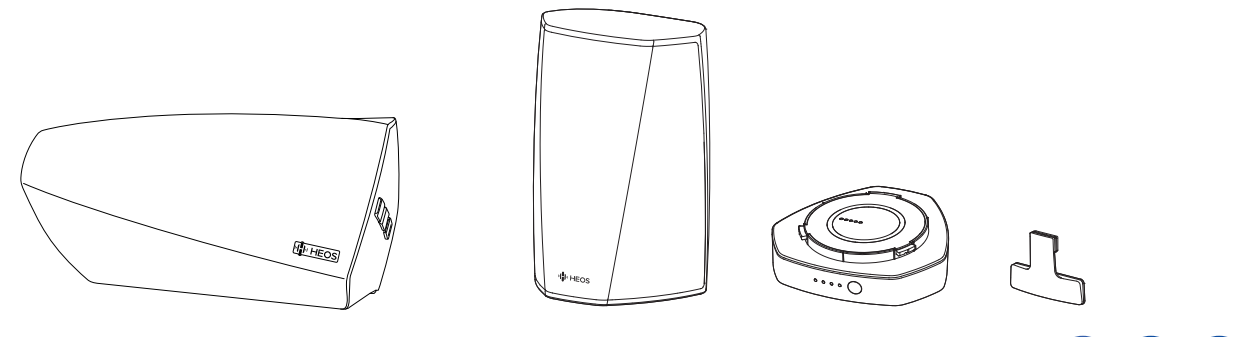

**Inhoud [Instelling](#page-16-0) Cebruik [Probleemoplossing](#page-51-0) [Status-LED](#page-58-0) [Bijlage](#page-67-0)** 

のもも

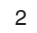

<span id="page-1-0"></span>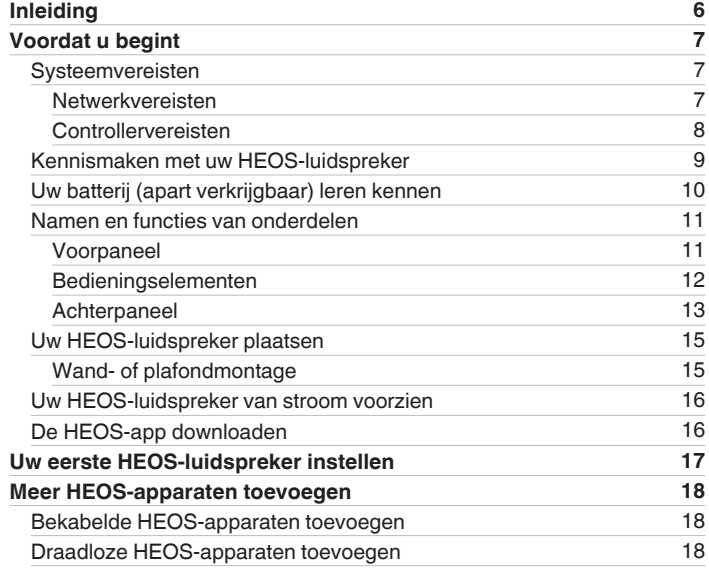

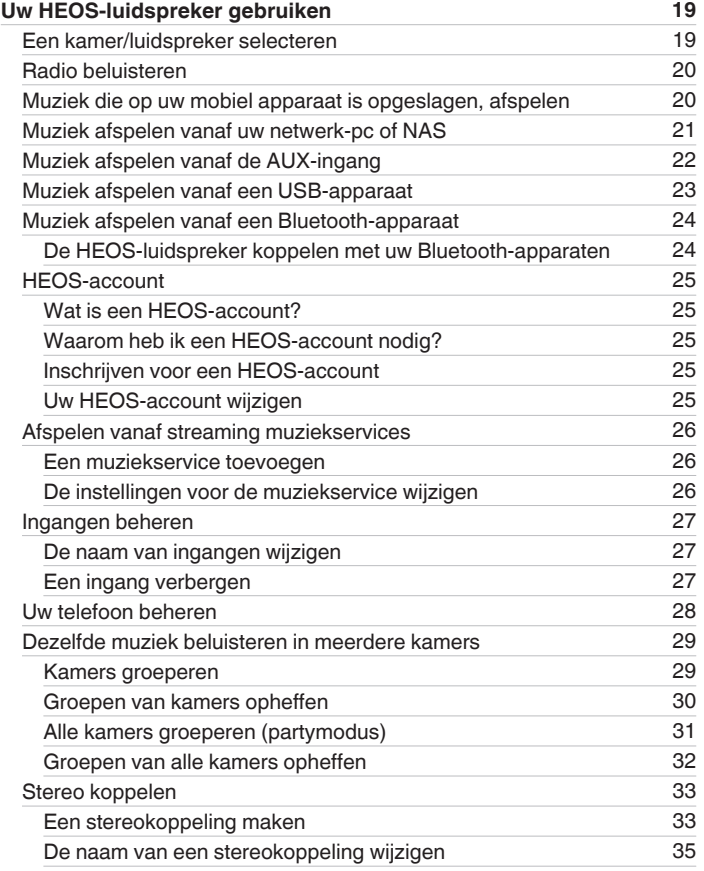

**[Inhoud](#page-1-0) [Instelling](#page-16-0) Cebruik [Probleemoplossing](#page-51-0) [Status-LED](#page-58-0) [Bijlage](#page-67-0)** 

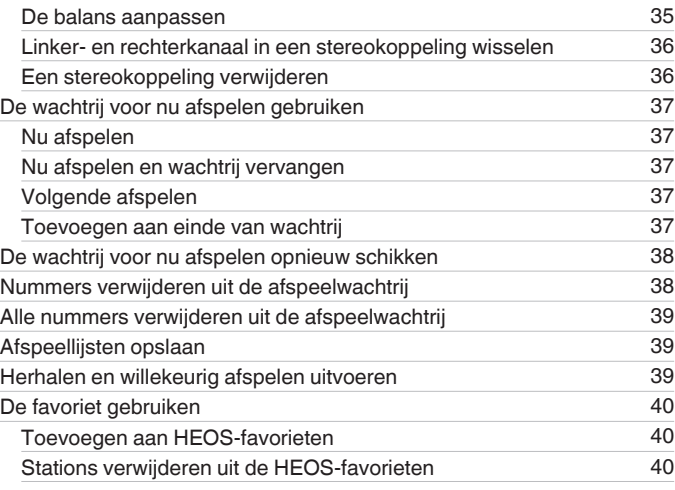

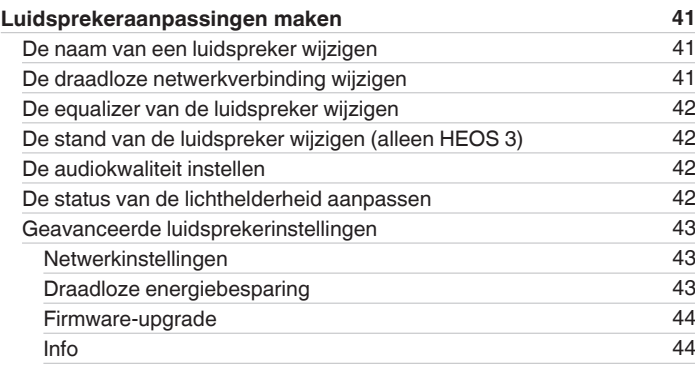

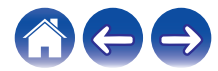

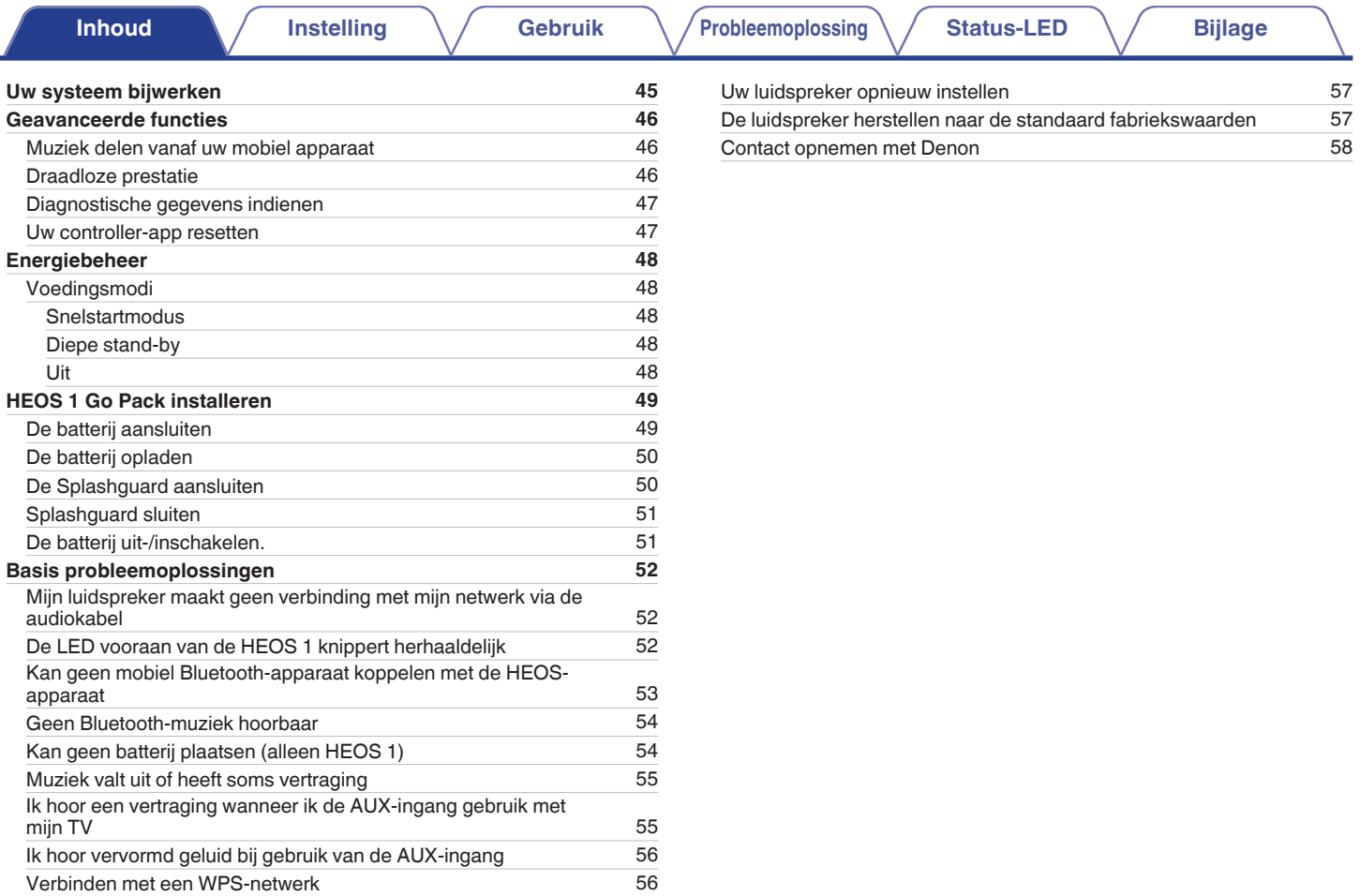

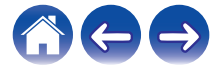

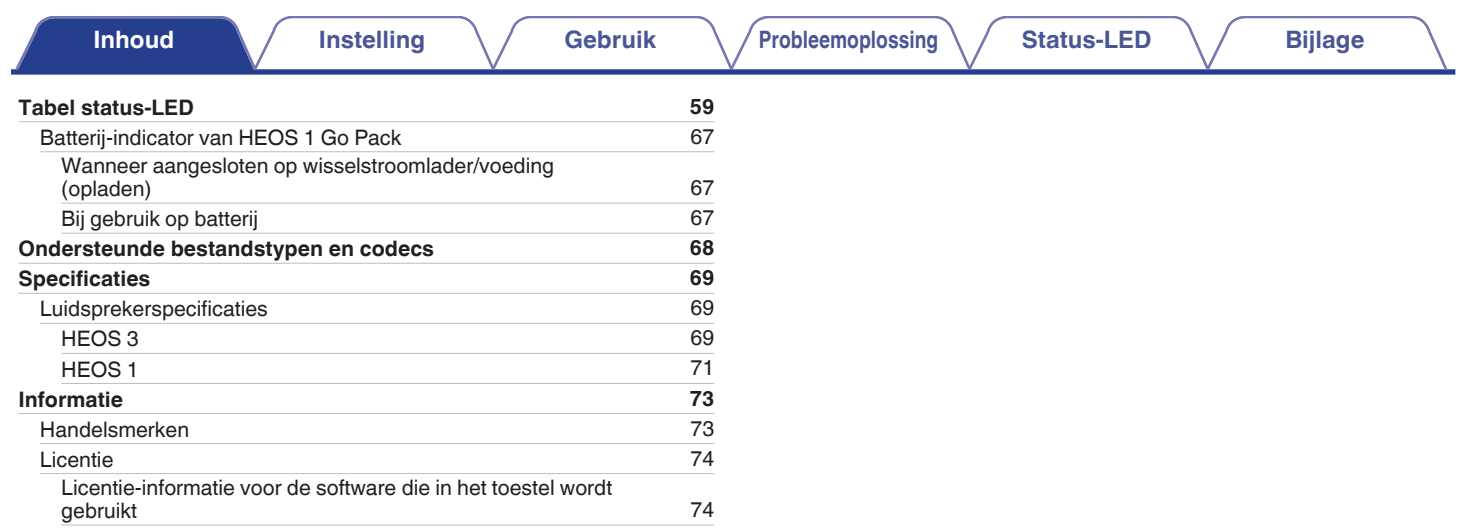

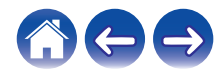

<span id="page-5-0"></span>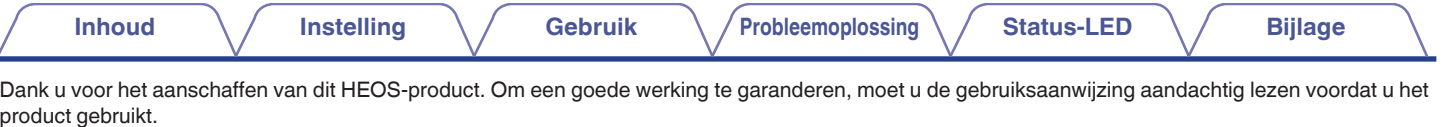

#### **OPMERKING**

0 DIT DOCUMENT BEVAT INFORMATIE DIE ONDERHEVIG IS AAN WIJZIGINGEN ZONDER KENNISGEVING. Bezoek http://www.HEOSbyDenon.com voor de nieuwste informatie

# **Inleiding**

De HEOS-luidspreker maakt deel uit van het draadloze HEOS geluidssysteem voor meerdere ruimten waarmee u kunt genieten van uw favoriete muziek, altijd en overal in uw huis. Door uw bestaand thuisnetwerk en de HEOS app te gebruiken op uw iOS- of Android™-apparaat, kunt u muziek verkennen, zoeken en afspelen vanaf uw eigen muziekbibliotheek of vanaf talrijke online streaming muziekservices.

- 0 Natuurgetrouwe audio voor meerdere kamers speel verschillende nummers af in verschillende kamers of speel hetzelfde nummer af in elke kamer
- 0 Gebruikt uw bestaand draadloos thuisnetwerk voor een snelle en eenvoudige instelling
- 0 Audiosynchronisatie, toonaangevend in de sector, op de microseconde na tussen het HEOS-apparaat
- Legendarische Denon-audiokwaliteit
- 0 Als u haast heeft, kunt u in een handomdraai genieten van fantastisch klinkende muziek door de stappen te volgen die zijn uiteengezet in de Beknopte handleiding HEOS (geleverd bij uw HEOS-apparaat).

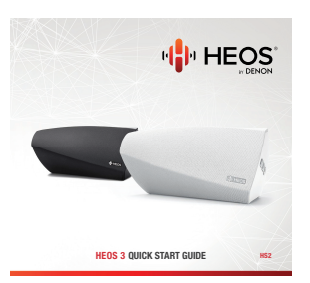

**[Voorbeeld] HEOS 3**

Lees verder in deze Gebruiksaanwijzing voor meer gedetailleerde informatie over de functies en voordelen van uw HEOS luidspreker.

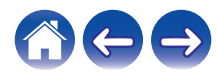

<span id="page-6-0"></span>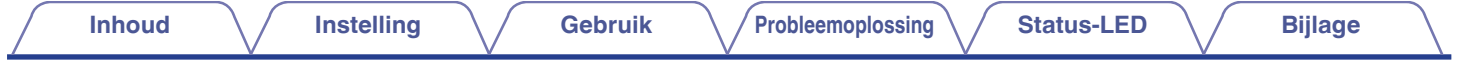

## **Voordat u begint**

#### **OPMERKING**

• Als u al minstens één HEOS-apparaat hebt geïnstalleerd, kunt u verdergaan naar de sectie ["Meer HEOS-apparaten toevoegen"](#page-17-0) (留 [p. 18\)](#page-17-0).

### **Systeemvereisten**

Voordat u begint met de installatie van uw eerste HEOS-luidspreker moet u ervoor zorgen dat u enkele basisvereisten begrijpt en eraan voldoet.

#### o **Netwerkvereisten**

**Draadloze router** – Om uw HEOS-systeem te gebruiken moet u een werkend draadloos netwerk (Wi-Fi) of ethernetnetwerk in uw huis hebben. Zelfs als het apparaat op een ethernetnetwerk wordt aangesloten, is er een Wi-Fi-verbinding naar de router vereist om het systeem te bedienen met de HEOS Control-app. Als u geen draadloos netwerk hebt, moet u contact opnemen met uw lokale Denon-dealer of elektronicazaak voor hulp bij de aankoop en installatie van een draadloos netwerk bij u thuis.

**Snelle internetverbinding** – HEOS maakt het internet toegankelijk voor het streamen van muziek vanaf talrijke online muziekservices. HEOS is ook ontworpen om te voorzien in software-updates, die u worden geleverd via uw internetverbinding thuis. DSL, kabel en Glasvezel bieden u de beste ervaring en betrouwbaarheid. U kunt prestatieproblemen ondervinden bij een tragere internetverbinding, zoals op satelliet gebaseerde services.

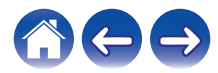

<span id="page-7-0"></span>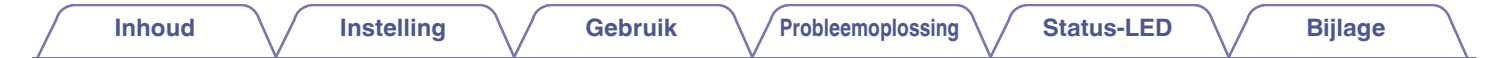

#### ■ Controllervereisten

U kunt uw HEOS-systeem voor meerdere kamers beheren via de gratis HEOS app op elk mobiel iOS- of Android-apparaat dat voldoet aan deze minimumvereisten:

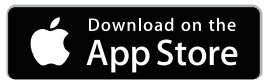

**Minimumvereisten iOS**

- iOS versie 7.0 of later
- iPhone<sup>®</sup> 4 of nieuwer
- iPad<sup>®</sup> 2 of nieuwer
- iPod touch<sup>®</sup> (5de generatie) of nieuwer

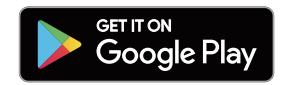

#### **Minimumvereisten Android**

- Android iOS versie 4.0 of later
- Alle resoluties

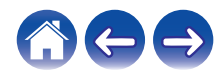

<span id="page-8-0"></span>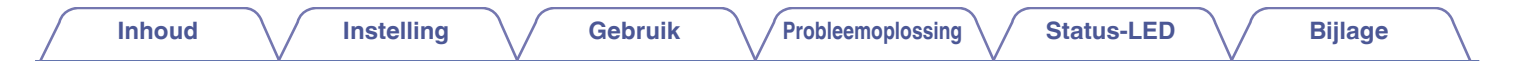

### **Kennismaken met uw HEOS-luidspreker**

Neem uw luidspreker uit de doos en controleer of de volgende items zijn opgenomen:

#### HEOS-luidspreker

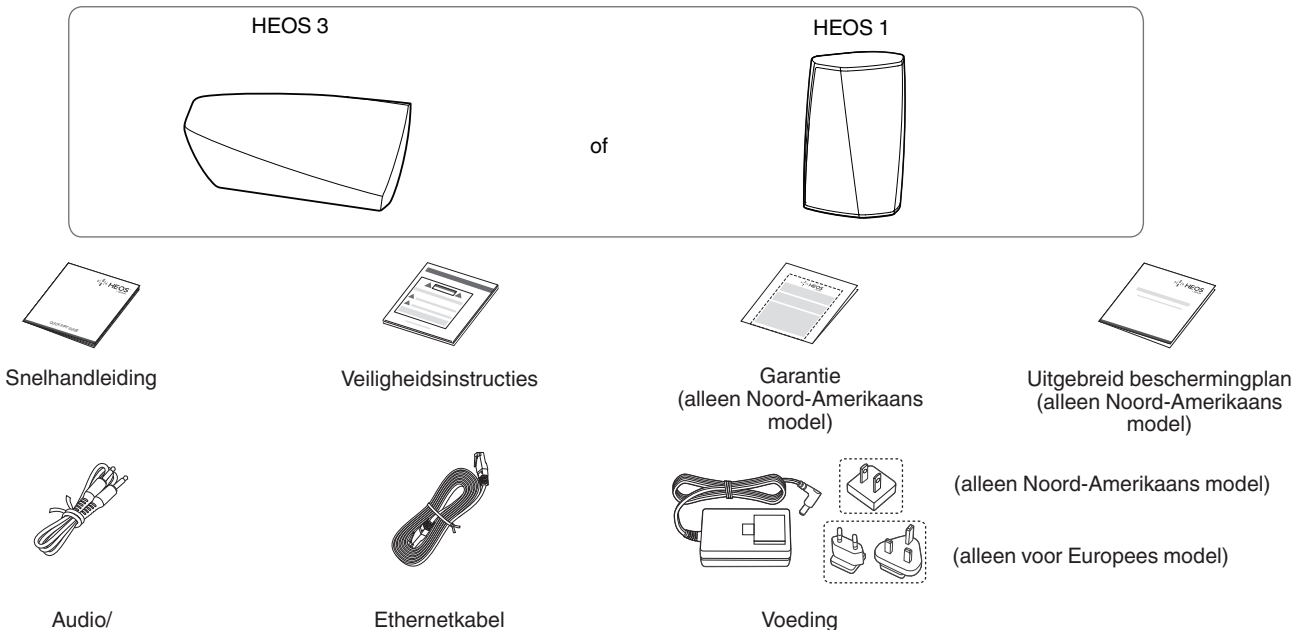

#### **OPMERKING**

installatiekabel

0 Gebruik de voeding en het netsnoer die in de verpakking van uw apparaat zijn geleverd.

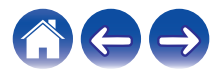

<span id="page-9-0"></span>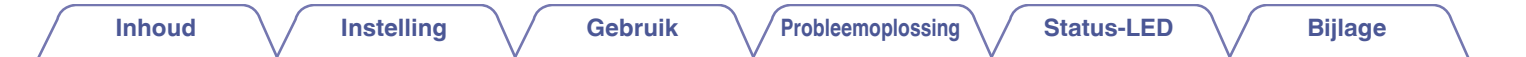

### **Uw batterij (apart verkrijgbaar) leren kennen**

Neem uw batterij uit de doos en controleer of de volgende onderdelen aanwezig zijn:

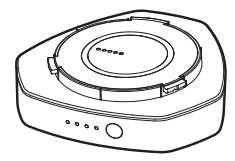

Oplaadbare batterij Splashquard

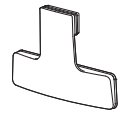

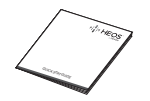

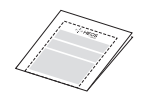

Snelhandleiding Veiligheidsinstructies Garantie (alleen Noord-Amerikaans model)

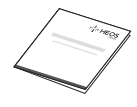

Uitgebreid beschermingplan (alleen Noord-Amerikaans model)

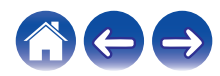

<span id="page-10-0"></span>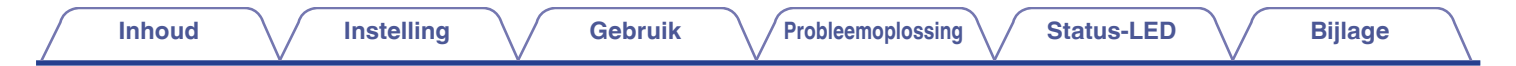

### **Namen en functies van onderdelen**

**N** Voorpaneel

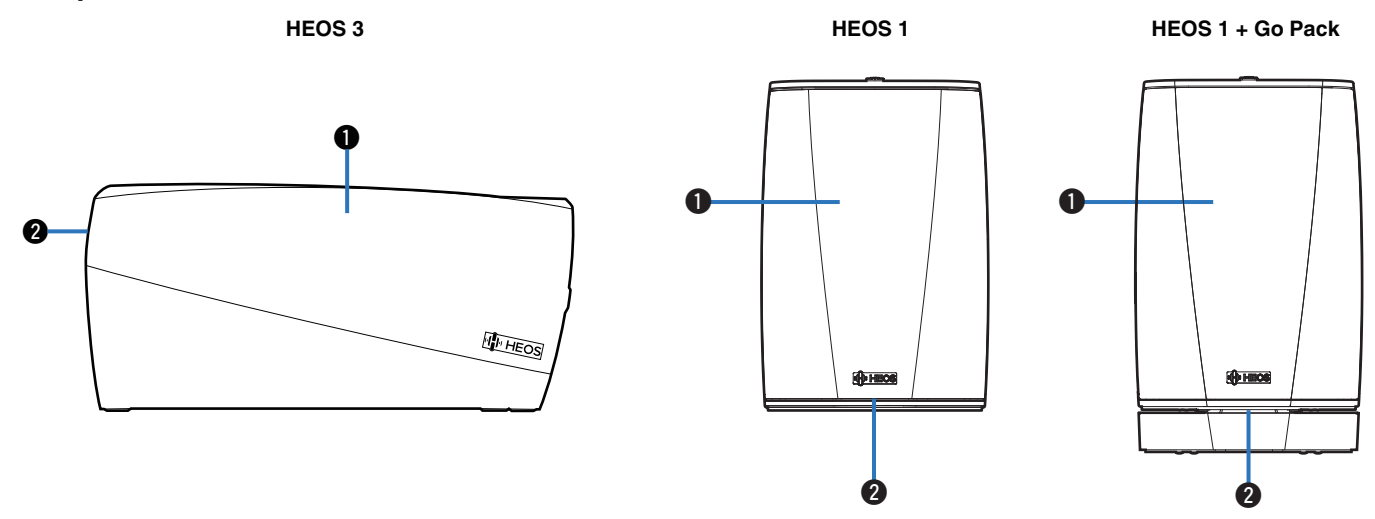

#### A **Luidsprekers**

#### B **Status-LED**

Raadpleeg de ["Tabel status-LED"](#page-58-0) voor de betekenis van de LED-kleur en -status. ( $\mathcal{C}$ Pp. 59)

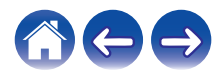

<span id="page-11-0"></span>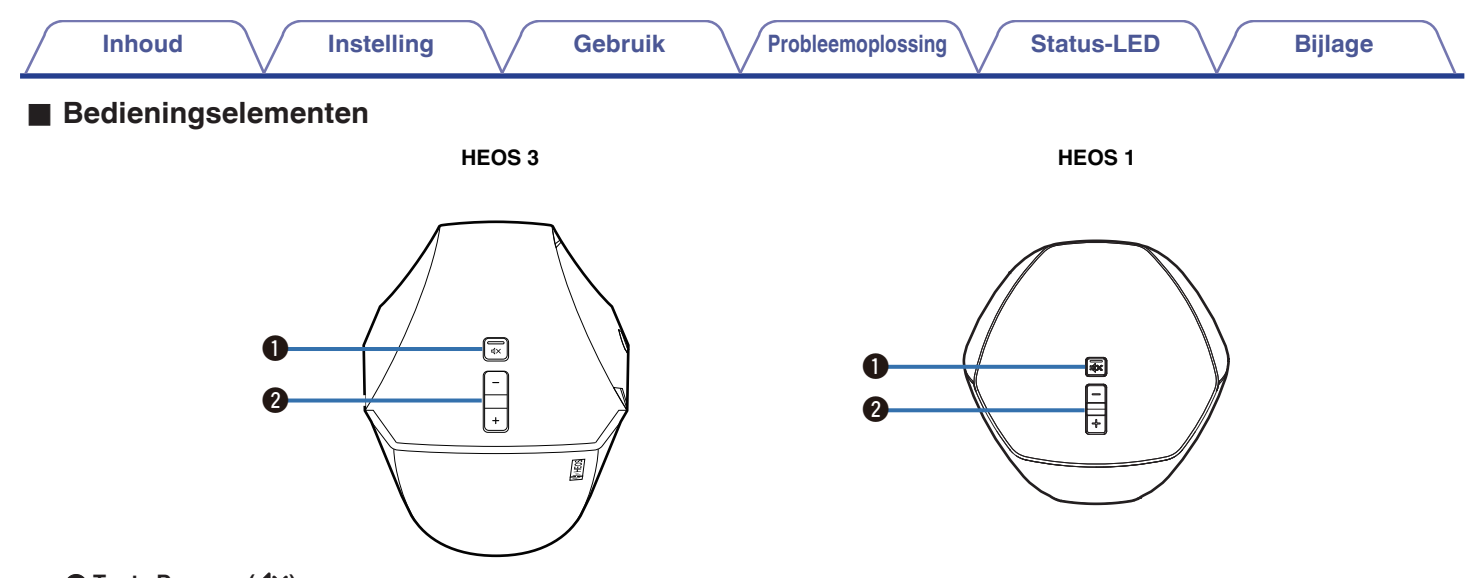

#### **a** Toets Dempen ( $\phi$ X)

Hiermee kunt u het volume van het HEOS-apparaat dempen of opnieuw weergeven.

#### B **Knoppen Volume omhoog/omlaag (+, –)**

Hiermee zet u het volumeniveau van het HEOS-apparaat hoger of lager.

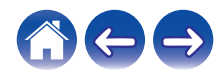

<span id="page-12-0"></span>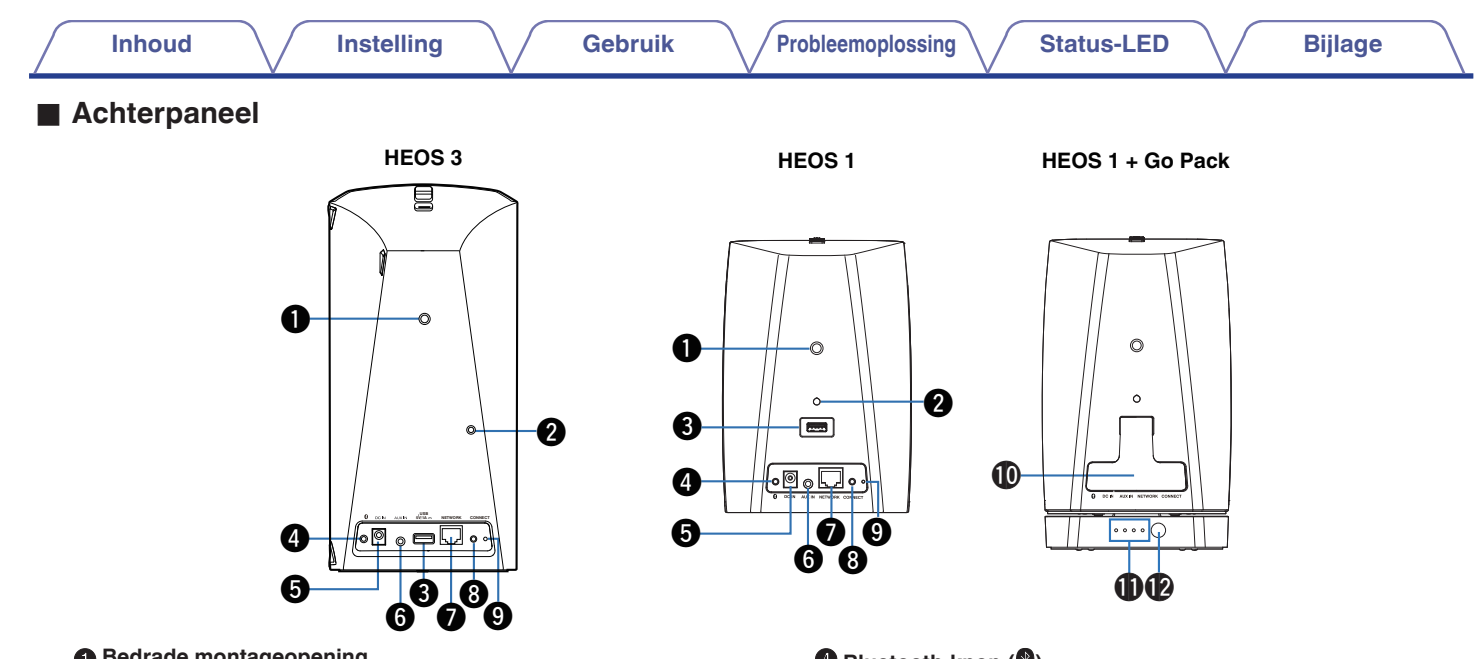

#### A **Bedrade montageopening**

Wordt gebruikt voor het monteren van dit toestel aan een muur of plafond.

#### **@** Opening veiligheidsbedrading

Wordt gebruikt om te verhinderen dat het toestel valt.

#### C **USB-ingang (USB)**

Wordt gebruik voor het aansluiten van USB-opslagapparaten.

D **Bluetooth-knop (**V**)**

Wordt gebruikt in de Bluetooth-koppelingsinstellingen (图 [p. 24\).](#page-23-0)

#### E **Voedingsingang (DC IN)**

Wordt gebruikt voor het aansluiten van de externe voeding (图 [p. 16\).](#page-15-0)

#### **6** AUX-ingang (AUX IN)

Wordt gebruikt voor het aansluiten van audio-apparaten (② [p. 22\).](#page-21-0)

Wordt gebruikt voor het toevoegen van de luidspreker aan uw draadloos netwerk  $(\mathbb{Z} \widehat{F} \mathsf{p.18}).$ 

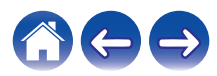

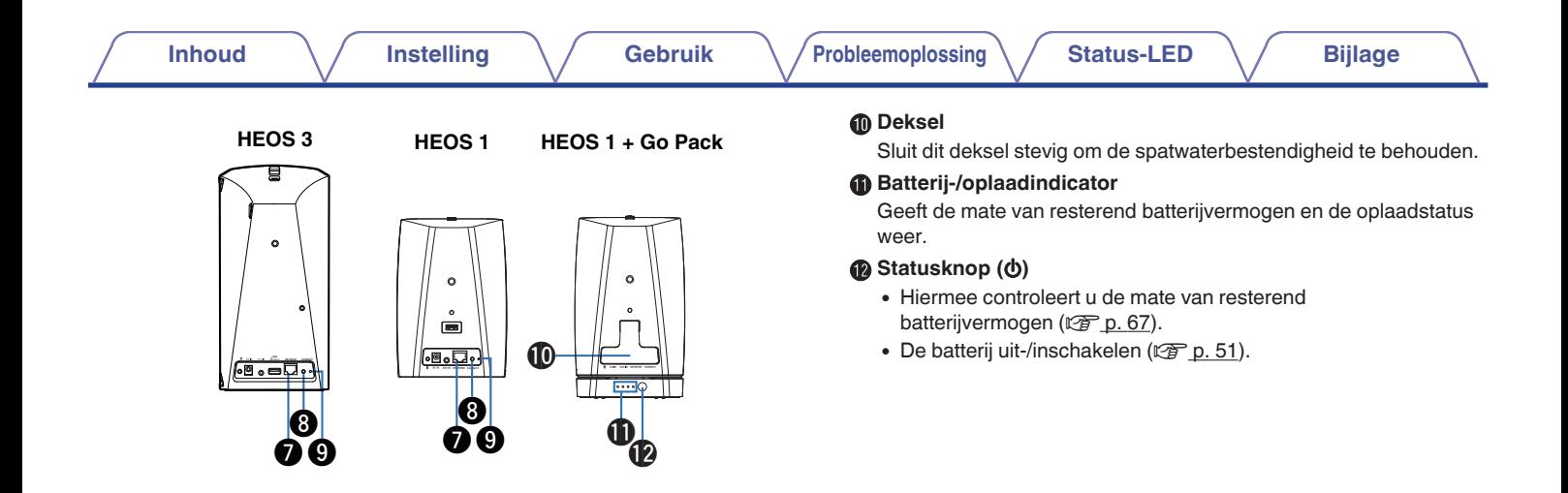

#### **Netwerkaansluiting (NETWORK)**

Wordt gebruikt voor het aansluiten van dit toestel op een bekabeld ethernetnetwerk ( $\sqrt{\epsilon}$  [p. 18\)](#page-17-0).

#### **Werbindingsknop (CONNECT)**

Wordt gebruikt voor de Wifi-instelling (v [p. 56\)](#page-55-0).

#### **O** Status-LED verbinding

Geeft de status van dit toestel aan  $(\mathbb{CP} p. 59)$  $(\mathbb{CP} p. 59)$ .

#### 14

### <span id="page-14-0"></span>**Uw HEOS-luidspreker plaatsen**

U kunt het HEOS-apparaat overal plaatsen waar u wilt genieten van fantastisch klinkende muziek. Volg deze eenvoudige richtlijnen wanneer u de plaats van uw luidspreker bepaalt:

- 0 Het HEOS-luidspreker moet binnen het bereik van uw draadloze netwerk zijn.
- 0 De HEOS-luidspreker is ontworpen voor de beste geluidsweergave wanneer deze op 8 tot 30 cm van een muur wordt geplaatst.
- 0 Plaats de luidspreker minstens 30 cm van een televisie, computer of een ander weergaveapparaat om eventuele storingen te vermijden.
- 0 Plaats de luidspreker aan de andere zijde van de kamer van waar u de muziek zult beluisteren en dit zo dicht mogelijk op oorniveau.
- 0 De HEOS-luidspreker is niet waterdicht. Plaats deze niet in de buurt van een waterbron of laat de luidspreker niet buiten staan in regen of sneeuw.

### **■ Wand- of plafondmontage**

De HEOS-luidspreker kan optioneel aan een muur of plafond worden gemonteerd, met de standaard 6,35 mm luidspreker- of cameramontagesystemen met schroefdraad die tot max. 6,8 kg ondersteuning bieden.

#### **Opgelet**

- 0 Wij raden u aan een veiligheidsdraad (niet inbegrepen) te installeren op de veiligheidsdraadopening op de achterkant van de luidspreker om letsels van de gebruiker en anderen of materiële schade te voorkomen in het geval de luidspreker zou vallen.
- 0 Gebruik een algemeen verkrijgbare beugel (niet meegeleverd) om deze eenheid aan de muur of het plafond te bevestigen. Bevestig de eenheid nooit rechtstreeks op de muur of het plafond.
- Als u deze eenheid aan de muur of het plafond bevestigt, controleer dan of de eenheid stevig vastzit. DENON kan niet aansprakelijk worden gesteld voor schade, mocht de eenheid vallen.

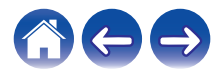

<span id="page-15-0"></span>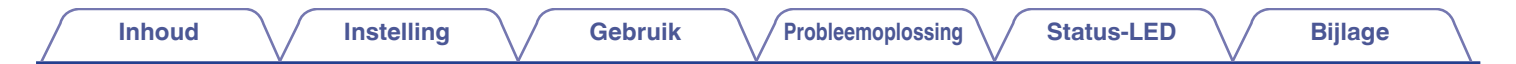

### **Uw HEOS-luidspreker van stroom voorzien**

Sluit het netsnoer dat bij de verpakking is geleverd, aan op de achterkant van de luidspreker en stop de stekker in het stopcontact. De luidspreker kan automatisch schakelen tussen 100 - 240 V.

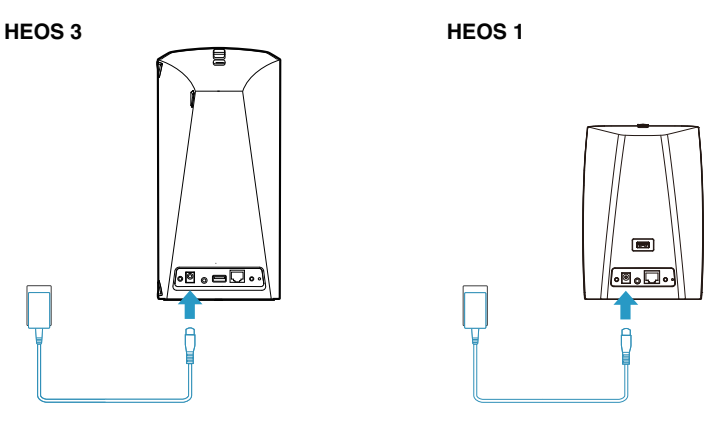

### **De HEOS-app downloaden**

De HEOS app is de kern van de HEOS-ervaring. Door het gebruik van uw mobiele apparaat en de HEOS app, kunt u uw HEOS-systeem correct instellen, doorbladeren, verkennen en bedienen vanuit de palm van uw hand, vanuit elke plek in uw huis.

Download de HEOS-app voor iOS of Android door in de App Store®, de Google Play™ store of Amazon te zoeken naar "HEOS".

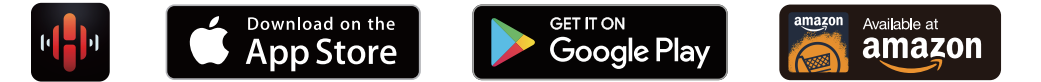

Met het oog op verbeteringen, zijn de technische gegevens en het design onderhevig aan wijzigingen zonder kennisgeving.

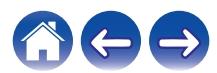

## <span id="page-16-0"></span>**Uw eerste HEOS-luidspreker instellen**

Zodra u uw luidspreker in de luisterkamer hebt geplaatst en de HEOS-app hebt gedownload, bent u klaar om uw luidspreker te configureren voor muziekweergave. Hiervoor dient u enkele eenvoudige stappen te volgen om de luidspreker aan te sluiten op uw bestaand thuisnetwerk:

#### **Opgelet**

0 Sluit de ethernetkabel NIET aan als u uw luidspreker verbindt met een draadloos netwerk. Als u de luidspreker verbindt met een bekabeld netwerk, moet u een ethernetkabel gebruiken om uw luidspreker aan te sluiten op uw netwerk of router.

#### **1 Zorg dat uw mobiele apparaat verbonden is met uw draadloze netwerk (hetzelfde netwerk waarmee u uw luidsprekers wilt verbinden).**

U kunt dit controleren onder het menu Instellingen – Wi-Fi van uw iOS of Android-apparaat.

#### **OPMERKING**

- 0 Als uw draadloos netwerk beveiligd is, moet u zorgen dat u het wachtwoord kent om toegang te krijgen tot uw netwerk.
- **2 Zorg dat u de bijgeleverde audio-/ installatiekabel bij de hand hebt.**
- **3 Start de HEOS app op uw mobiel apparaat.**

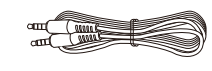

C

### **4 Tik bovenaan op het scherm op de knop "Nu instellen".**

#### **5 Volg de instructies om de luidspreker toe te voegen aan uw draadloos netwerk.**

De Wi-Fi-instellingen van uw mobiele apparaat worden via de audiokabel gekopieerd naar de luidspreker.

#### **OPMERKING**

0 Als u problemen hebt met het aansluiten van uw HEOS-apparaat, gaat u naar de sectie Probleemoplossing ( $\sqrt{\mathscr{F}}$  [p. 52\)](#page-51-0).

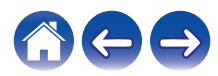

### <span id="page-17-0"></span>**Meer HEOS-apparaten toevoegen**

Het draadloze HEOS-geluidssysteem voor meerdere kamers is een waar multikamer-audiosysteem dat automatisch de audioweergave tussen meerdere HEOS-apparaten synchroniseert zodat de audio die uit verschillende kamers komt, perfect synchroon is en altijd fantastisch klinkt. U kunt gemakkelijk tot 32 HEOS-apparaten toevoegen aan uw HEOS-systeem.

### **Bekabelde HEOS-apparaten toevoegen**

Sluit het HEOS-apparaat gewoon aan op uw thuisnetwerk via een ethernetkabel en de HEOS-apparaten verschijnen op uw HEOS-app als een nieuwe kamer op het scherm Rooms.

Wanneer u dat wenst, kunt u een naam toewijzen aan het HEOS-apparaat om aan te geven in welke kamer u het hebt geplaatst.

- 0 Gebruik alleen een afgeschermde STP- of ScTP LAN-kabel die standaard verkrijgbaar is bij elektronicazaken (CAT-5 of hoger aanbevolen).
- 0 Sluit de netwerkconnector niet direct aan op LAN-poort/ethernetaansluiting op uw computer.

### **Draadloze HEOS-apparaten toevoegen**

U kunt extra draadloze HEOS-apparaten toevoegen aan uw HEOS-systeem door "Apparaat toevoegen" te selecteren in het instellingsmenu van de HEOS-app en de instructies te volgen:

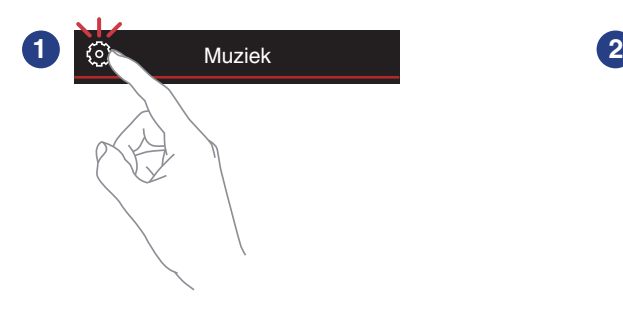

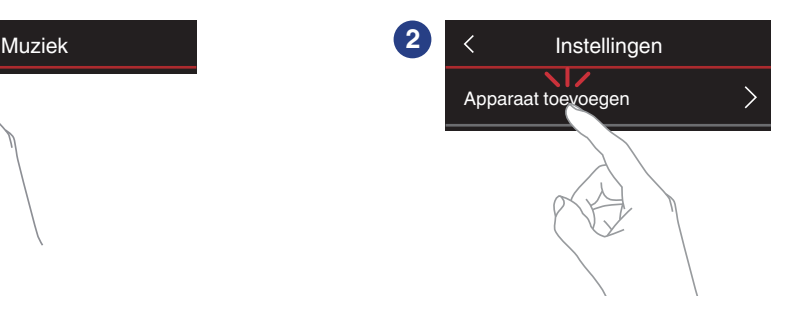

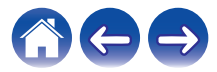

# <span id="page-18-0"></span>**Uw HEOS-luidspreker gebruiken**

Zodra uw HEOS-apparaat is verbonden met uw netwerk en de HEOS-app is geïnstalleerd op uw mobiele apparaat, kunt u heel eenvoudig starten met genieten van uw favoriete muziek. U kunt op elk HEOS-apparaat iets anders beluisteren of u kunt dezelfde muziek perfect synchroon beluisteren op alle HEOS-apparaten. Aan u de keuze!

### **Een kamer/luidspreker selecteren**

Als u meer dan één HEOS-apparaat hebt, moet u het HEOS-systeem laten weten welk HEOS-apparaat u wilt bedienen:

- **1 Tik op het tabblad "Ruimtes".**
- **2 Selecteer de kamer/luidspreker die u wilt bedienen.**
- **3 Selecteer het tabblad "Muziek" om een muziekbron te selecteren of het tabblad "Huidige" om te beheren wat op dat ogenblik afspeelt in de geselecteerde kamer.**

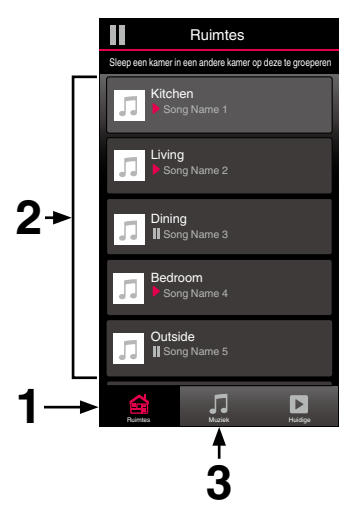

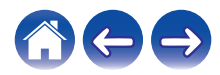

### <span id="page-19-0"></span>**Radio beluisteren**

Het HEOS-systeem omvat toegang tot meer dan 100.000 gratis internetradiostreams uit alle hoeken van de wereld via TuneInradioservice. Selecteer het TuneIn-logo in het hoofdmenu "Muziek" en zoek door de 100.000 zenders, netjes geordend in populaire categorieën en selecteer een zender die u bevalt.

#### **OPMERKING**

• Als u een TuneIn-account hebt, kunt u zich aanmelden bij TuneIn-service onder Instellingen - Muziekbronnen – TuneIn zodat u toegang krijgt tot al uw "Mijn Favorieten" TuneIn-zenders.

**Audiosignaal** 

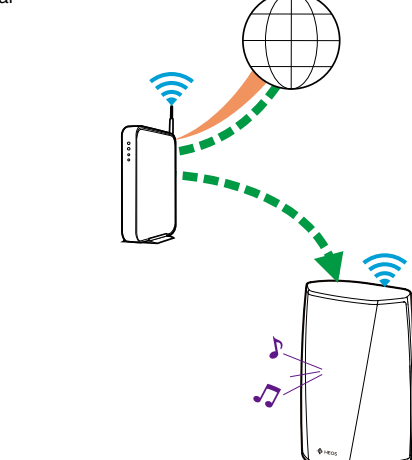

### **Muziek die op uw mobiel apparaat is opgeslagen, afspelen**

- **1 Tik op het tabblad "Muziek".**
- **2 Selecteer "Deze telefoon/iPhone/iPod/iPad".**
- **3 Zoek lokale muziek op uw telefoon en selecteer af te spelen muziek.**
	- $\blacksquare$  $\blacksquare$  Audiosignaal

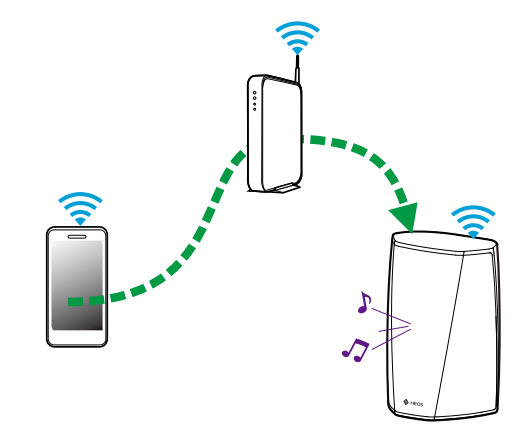

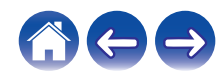

### <span id="page-20-0"></span>**Muziek afspelen vanaf uw netwerk-pc of NAS**

- **1 Selecteer "Muziekservers" op het tabblad "Muziek".**
- **2 Selecteer de naam van uw netwerk-pc of NAS-server (Network Attached Storage).**
- **3 Zoek de muziek op uw PC/NAS en selecteer iets om af te spelen.**

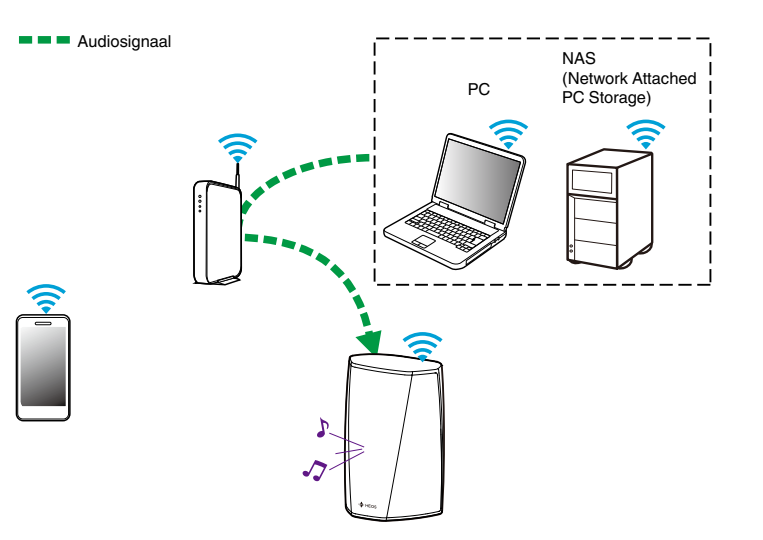

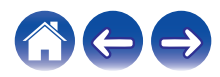

### <span id="page-21-0"></span>**Muziek afspelen vanaf de AUX-ingang**

**1 Sluit een audioapparaat aan met een 3,5 mm stereo audio-uitgang naar de AUX-ingang op uw luidspreker via de bijgeleverde 3,5 mm stereo audiokabel.**

Wanneer een stereo audiokabel wordt aangesloten op AUX IN, schakelt de bron automatisch naar ingangen.

#### **OPMERKING**

0 Wanneer er een kabel wordt aangesloten op AUX IN, selecteert u "Ingangen" op het tabblad "Muziek".

#### **2 Start de weergave op het audio-apparaat.**

- 
- 0 Het geluid van het audio-apparaat kan direct op de geselecteerde luidspreker worden afgespeeld of kan worden gedigitaliseerd en via uw netwerk naar andere luidsprekers worden verzonden.

#### **OPMERKING**

0 De analoge uitgangssignalen van sommige bronnen kunnen behoorlijk sterk zijn. Als het ingangsvolume van het bronapparaat hoog is gezet, zouden de ingangen van het HEOS-apparaat overbelast kunnen raken.

Dit zal vermoedelijk geen schade veroorzaken, maar kan tot een vervormd geluid leiden. Stel in eerste instantie het volume van de bron in op een gemiddeld of laag niveau en zet het daarna desgewenst hoger. Als u vervorming hoort, draait u de volumeregeling van het apparaat omlaag.

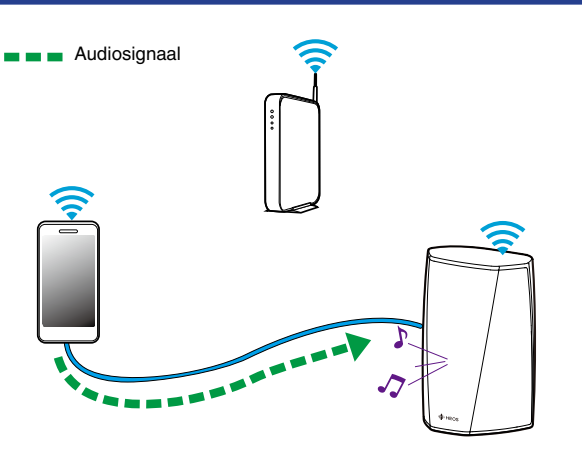

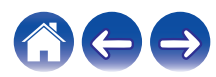

### <span id="page-22-0"></span>**Muziek afspelen vanaf een USBapparaat**

- **1 Stop een FAT32 geformatteerd USB-apparaat in de USB-poort op de achterkant van de HEOS luidspreker.**
- **2 Selecteer "USB-muziek" op het tabblad "Muziek".**
- **3 Selecteer de naam van uw HEOS-luidspreker.**
- **4 Blader door de muziek op uw USB-apparaat en selecteer iets om af te spelen.**

#### **OPMERKING**

- 0 Als u een groot aantal bestanden op uw USB-apparaat hebt, kan het meerdere minuten duren tot de naam van uw HEOS-apparaat verschijnt in de lijst "USBmuziek".
- 0 Het is niet mogelijk een computer te verbinden en te gebruiken via de USB-poort van dit toestel met een USB-kabel.

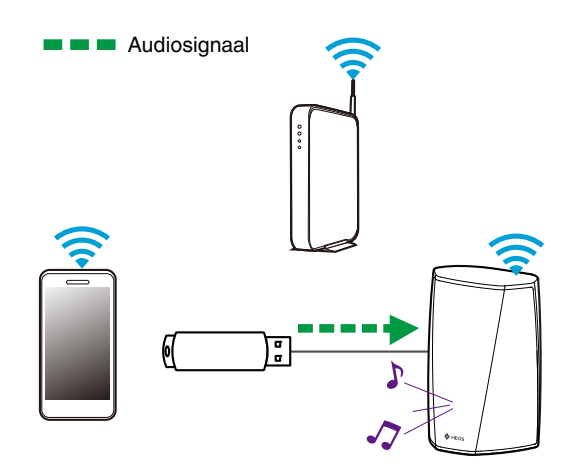

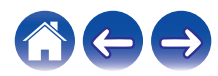

### <span id="page-23-0"></span>**Muziek afspelen vanaf een Bluetoothapparaat**

- De HEOS-luidspreker koppelen met uw **Bluetooth-apparaten**
- **1 Activeer de Bluetooth-instelling op uw mobiele apparaat.**
- **2 Houd de Bluetooth-knop (**V**) op de achterzijde van de HEOS-luidspreker 3 seconden ingedrukt en laat de knop los wanneer u de status-LED tweemaal groen ziet knipperen.**
- **3 Selecteer "HEOS-luidspreker" in de lijst van beschikbare Bluetooth-apparaten.**

Na enkele seconden geeft uw mobiel apparaat aan dat het is verbonden met uw luidspreker.

**4 Speel muziek af op een willekeurig app op uw apparaat.**

Het geluid wordt nu afgespeeld vanaf de HEOS-luidspreker.

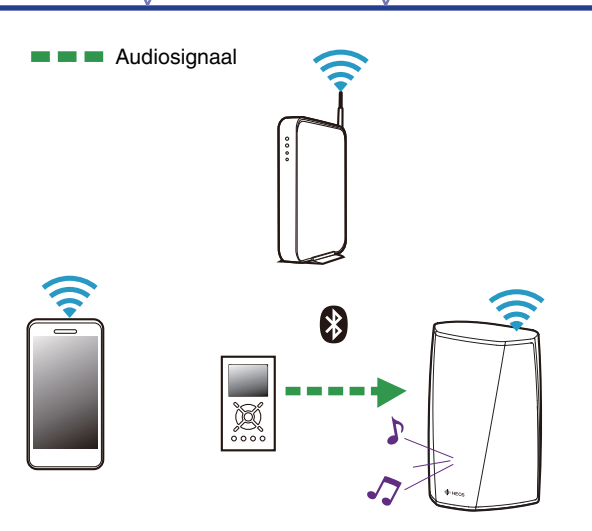

#### **OPMERKING**

0 Koppel Bluetooth-verbindingen los van uw Bluetooth-apparaat en sluit ze opnieuw aan.

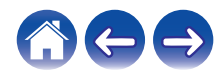

### <span id="page-24-0"></span>**HEOS-account**

#### ■ Wat is een **HEOS-account?**

Een HEOS-account is een masteraccount of "sleutelhanger" voor het beheren van al uw HEOS-muziekservices met één gebruikersnaam en wachtwoord.

### **Waarom heb ik een HEOS-account nodig?**

Met de HEOS-account hoeft u de aanmeldingsnamen en wachtwoorden voor de muziekservices slechts eenmaal in te voeren. Hierdoor kunt u gemakkelijk en snel meerdere controller-apps gebruiken op verschillende apparaten. U hoeft zich alleen aan te melden bij uw HEOS-account op elk apparaat en u krijgt toegang tot al uw verwante muziekservices, u kunt de geschiedenis en aangepaste afspeellijsten weergeven, zelfs als u bij een vriend thuis bent die muziek beluistert via zijn eigen HEOS-systeem.

### **Inschrijven voor een HEOS-account**

U wordt gevraagd in te schrijven voor een HEOS-account wanneer u de eerste keer probeert toegang te krijgen tot een muziekservice via het hoofdmenu "Muziek" van de HEOS app.

### **Uw HEOS-account wijzigen**

- **1 Tik op het tabblad "Muziek".**
- **2** Selecteer het pictogram **a** Instellingen in de **linkerbovenhoek van het scherm.**
- **3 Selecteer "HEOS-account".**
- **4 Wijzig uw locatie, wijzig uw wachtwoord, verwijder uw account of meld u af bij uw account.**

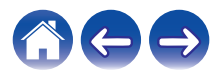

### <span id="page-25-0"></span>**Afspelen vanaf streaming muziekservices**

Een muziekservice is een online muziekbedrijf dat toegang biedt tot uitgebreide muziekcollecties via gratis en/of betalende abonnementen. Afhankelijk van uw geografische locatie, zijn er verschillende opties waaruit u kunt kiezen. Meer informatie over de beschikbare diensten in uw regio, vindt u op http://www.HEOSbyDenon.com

### **Een muziekservice toevoegen**

Nadat u uw HEOS-account hebt ingesteld, kunt u ondersteunde muziekservices toevoegen aan uw HEOS-systeem door te tikken op het muziekservicelogo op het tabblad "Muziek".

Volg de instructies op het scherm om uw gebruikersnaam en wachtwoord toe te voegen voor de geselecteerde muziekservice. U hoeft uw accountinformatie slechts eenmaal in te voeren omdat de HEOS-accountservice uw aanmeldingsinformatie op beveiligde wijze zal onthouden, zodat u deze niet telkens hoeft in te vullen wanneer u muziek wilt afspelen van de muziekservice.

Extra muziekservices kunnen beschikbaar zijn onder Instellingen - Muziekbronnen - Online Music.

#### De instellingen voor de muziekservice wijzigen

- **1 Tik op het tabblad "Muziek".**
- **2** Selecteer het pictogram **a** Instellingen in de **linkerbovenhoek van het scherm.**
- **3 Selecteer "Muziekbronnen".**
- **4 Selecteer "Online Music".**
- **5 Selecteer de naam van de online muziekservice die u wilt bewerken.**
- **6 Meld af en meld vervolgens opnieuw aan om uw gebruikersnaam en wachtwoord te koppelen aan uw HEOS-account.**
- **7 Selecteer "Nu verbergen" om te verhinderen dat het servicelogo verschijnt in het hoofdmenu "Muziek".**

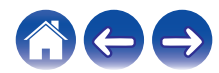

### <span id="page-26-0"></span>**Ingangen beheren**

Als u componenten van een externe audiobron hebt aangesloten op de ingangen van een van uw HEOS-luidsprekers, kunt u de standaard ingangsnamen hernoemen om de eigenlijke bron te beschrijven of om alle niet-gebruikte ingangen te verbergen.

- **1 Selecteer het pictogram Instellingen**  $\circled{a}$  in de **linkerbovenhoek van het hoofdmenu "Muziek" om het menu Instellingen weer te geven.**
- **2 Selecteer "Muziekbronnen".**
- **3 Selecteer "Ingangen".**
- **4 Selecteer de luidspreker waarop u uw extern audiobronapparaat aansluit.**

### **De naam van ingangen wijzigen**

- **1 Selecteer de naam van de ingang die u wilt bewerken.**
- **2 Selecteer "Naam".**
- **3 Selecteer of voer een nieuwe naam in om de bron die u hebt aangesloten, te beschrijven.**
- **4 Selecteer de knop Opslaan om uw wijzigingen op te slaan.**
- o **Een ingang verbergen**
- **1 Selecteer de naam van de ingang die u wilt bewerken.**
- **2 Zet "Ingang Verbergen" op AAN om te verhinderen dat deze ingang verschijnt onder de tegel Ingangen in het hoofdmenu "Muziek".**

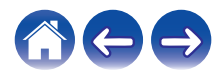

### <span id="page-27-0"></span>**Uw telefoon beheren**

Uw smartphone of tablet kan worden verborgen als deze niet in het menu "Muziekbronnen" moet staan.

- **1** Selecteer het pictogram Instellingen **a** in de **linkerbovenhoek van het hoofdmenu "Muziek" om het menu Instellingen weer te geven.**
- **2 Selecteer "Muziekbronnen".**
- **3 Selecteer "Deze telefoon/iPhone/iPod/iPad".**
- **4 Zet "Deze telefoon/iPhone/iPod/iPad" op UIT om te verhinderen dat het servicelogo verschijnt in het hoofdmenu "Muziek".**

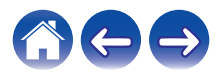

### <span id="page-28-0"></span>**Dezelfde muziek beluisteren in meerdere kamers**

Het HEOS-systeem is een waar multikamer-audiosysteem dat automatisch de audioweergave tussen meerdere HEOS-apparaten synchroniseert zodat de audio die uit verschillende kamers komt, perfect synchroon is en altijd fantastisch klinkt!

U kunt gemakkelijk tot 32 HEOS-apparaten toevoegen aan uw HEOSsysteem.

U kunt tot 16 individuele HEOS-apparaten samenvoegen of groeperen in een groep HEOS-apparaten die werkt alsof het om één HEOS-apparaat gaat.

#### **■ Kamers groeperen**

- **1 Tik op het tabblad "Ruimtes".**
- **2 Houd uw vinger op een kamer die geen muziek afspeelt.**
- **3 Sleep dit naar de kamer die muziek afspeelt (aangeduid met een rode omtreklijn) en til uw vinger op.**

De twee kamers worden samen gegroepeerd in één apparaatgroep en beide kamers zullen dezelfde muziek perfect synchroon afspelen.

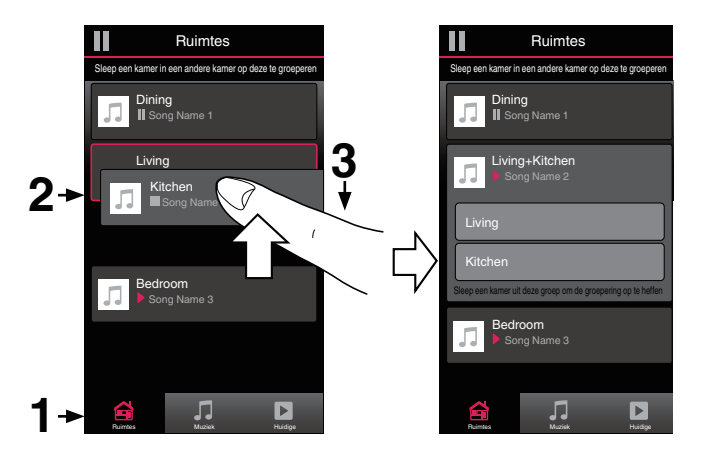

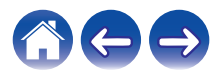

### <span id="page-29-0"></span>**Groepen van kamers opheffen**

- **1 Tik op het tabblad "Ruimtes".**
- **2 Houd uw vinger op de kamer die u wilt verwijderen uit de groep.**

#### **OPMERKING**

- 0 U kunt de eerste kamer die gestart is met het afspelen van muziek vóór het groeperen, niet verwijderen.
- **3 Sleep deze buiten de groep en til uw vinger op.**

De muziek zal het afspelen stoppen in de kamer die u buiten de groep hebt gesleept, maar zal blijven afspelen in de resterende kamers.

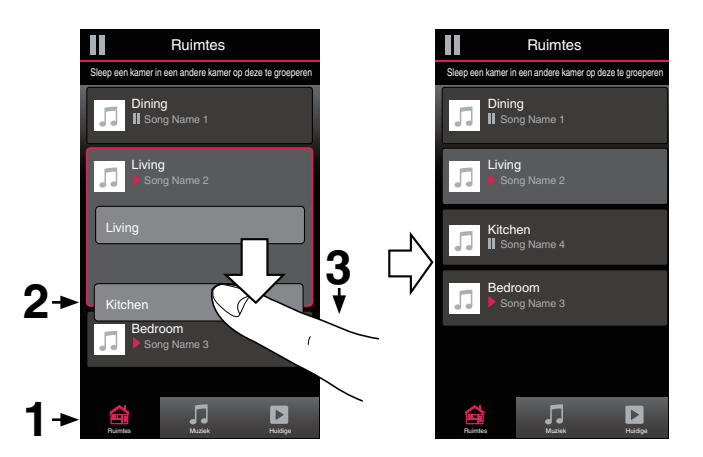

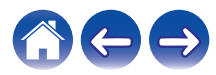

### <span id="page-30-0"></span>■ Alle kamers groeperen (partymodus)

U kunt gemakkelijk 16 kamers samen groeperen in de Partymodus met een "samenknijpende" beweging.

- **1 Tik op het tabblad "Ruimtes".**
- **2 Plaats twee vingers op het scherm boven de lijst met kamers.**
- **3 Knijp uw twee vingers samen en neem ze weg.**

Al uw kamers worden samengevoegd en beginnen met het perfect synchroon afspelen van dezelfde muziek.

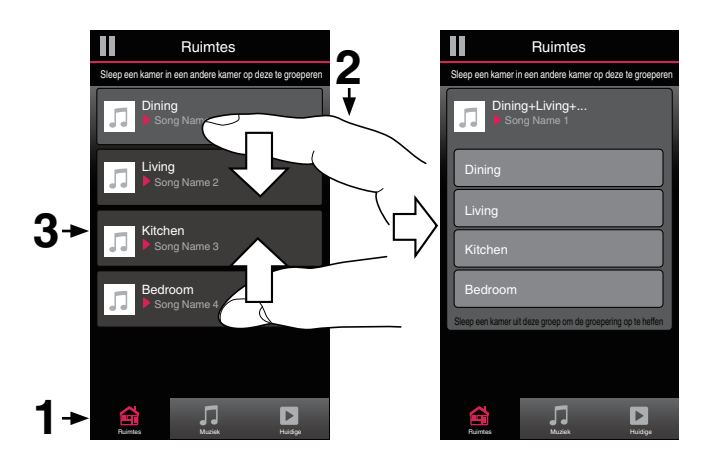

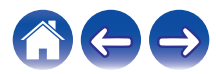

#### <span id="page-31-0"></span>Groepen van alle kamers opheffen

U kunt de groepering van alle kamers gemakkelijk ongedaan maken en de Partymodus afsluiten met een "openspreidende" beweging.

- **1 Tik op het tabblad "Ruimtes".**
- **2 Plaats twee vingers dicht bij elkaar op het scherm boven de lijst met kamers.**
- **3 Spreid uw vingers uit elkaar en neem ze weg.**

De groepering van al uw kamers wordt opgeheven en de muziek stopt met afspelen in elke kamer (behalve de originele "master" kamer waar werd afgespeeld voordat u de kamers samen hebt gegroepeerd).

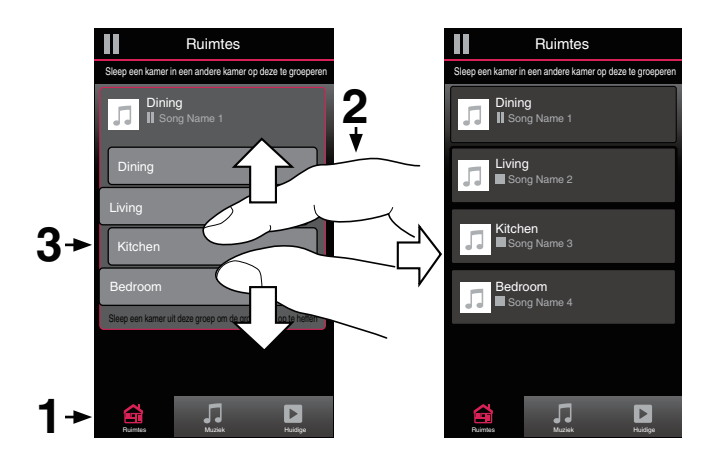

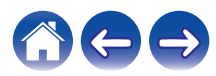

### <span id="page-32-0"></span>**Stereo koppelen**

### **Een stereokoppeling maken**

Een passend paar van HEOS 1- of HEOS 3-luidsprekers dat is gegroepeerd (zie hierboven) kan worden opgeslagen als een vast stereopaar waarbij één luidspreker het linkerkanaal van de audio uitvoert en de andere luidspreker het rechterkanaal. Gekoppelde luidsprekers verschijnen vervolgens als één ruimte (waarbij twee luidsprekers muziek weergeven) in de lijst Ruimtes.

- **1 Tik op het tabblad "Ruimtes".**
- **2 Maak een groep die ALLEEN twee passende luidsprekers bevat (zie ["Kamers](#page-28-0) groeperen"** ( $\sqrt{\mathbf{F}}$  p. 29)).
- **3 Tik op het pictogram van het potlood e** om naar de **bewerkingsmodus te gaan.**
- **4 Tik op de groep van de twee passende luidsprekers om de groep te bewerken.**

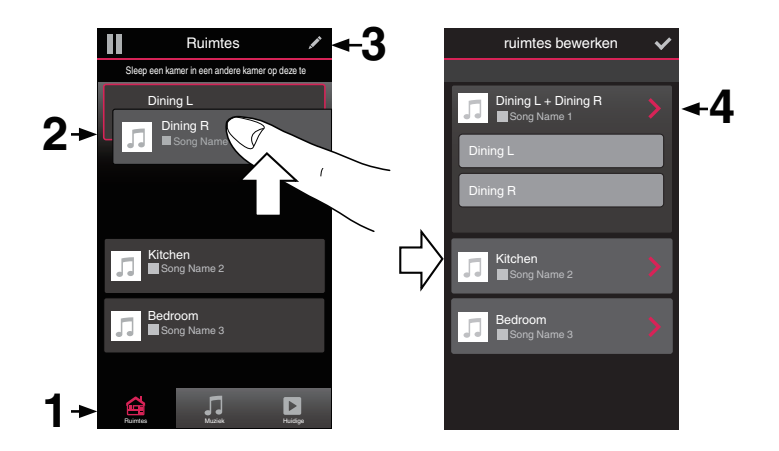

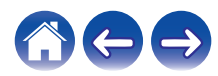

**[Inhoud](#page-1-0) [Instelling](#page-16-0) [Gebruik](#page-18-0) [Probleemoplossing](#page-51-0) [Status-LED](#page-58-0) [Bijlage](#page-67-0)**

- **5 Tik op de schakelaar bij Stereokoppeling om de twee luidsprekers te koppelen.**
- **6** Tik op de pijl naar links **B** om terug te keren naar de **lijst Ruimtes.**
- **7** Tik op het pictogram van het vinkje **v** om de **bewerkingsmodus af te sluiten.**

De groep van twee passende luidsprekers verschijnt nu als één kamer. U kunt de naam van de ruimte met de stereokoppeling op elk moment wijzigen.

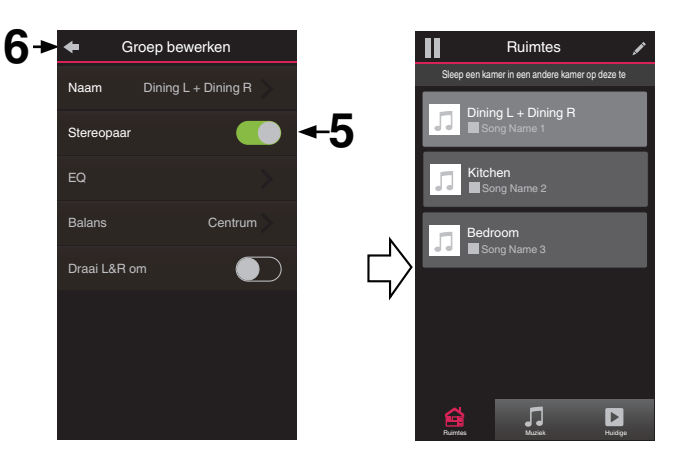

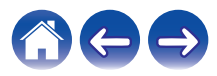

<span id="page-34-0"></span>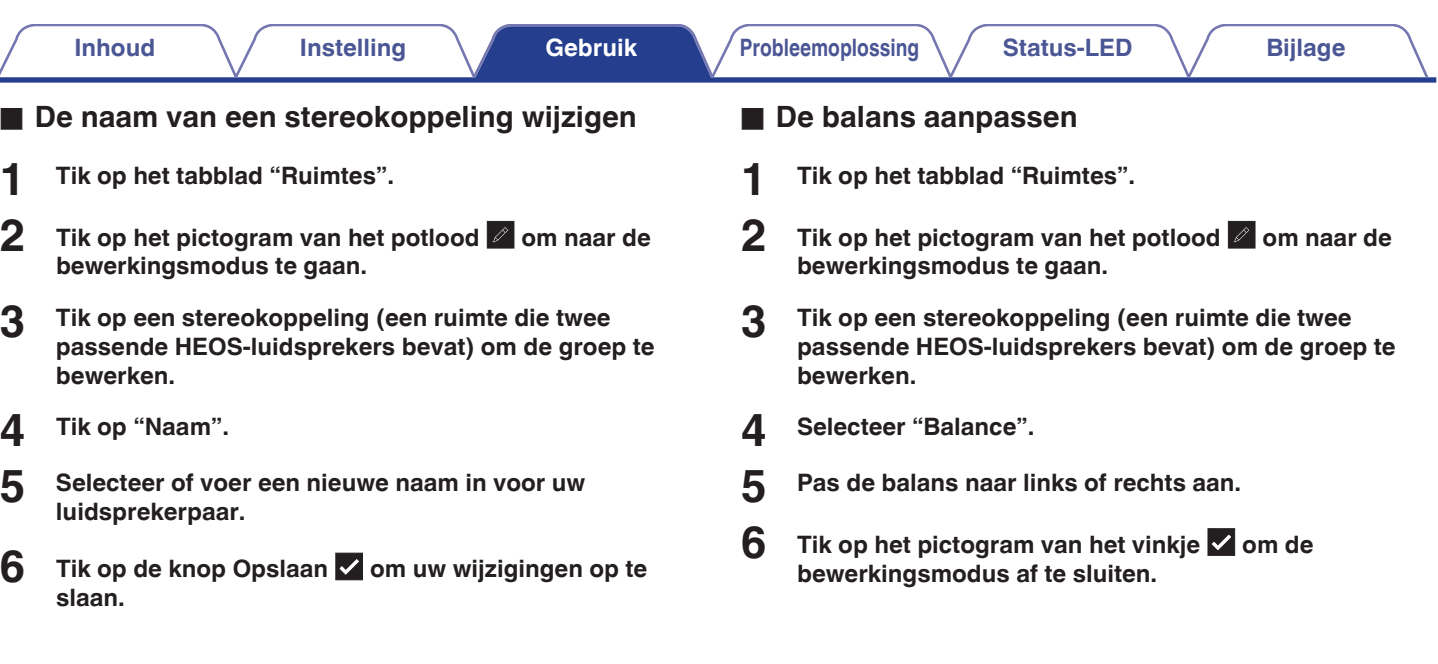

∠

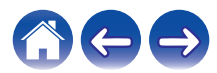

- <span id="page-35-0"></span>o **Linker- en rechterkanaal in een stereokoppeling wisselen**
- **1 Tik op het tabblad "Ruimtes".**
- **2 Tik op het pictogram van het potlood e** om naar de **bewerkingsmodus te gaan.**
- **3 Tik op een stereokoppeling (een ruimte die twee passende HEOS-luidsprekers bevat) om de groep te bewerken.**
- **4 Tik op de schakelaar L&R verwisselen om het linker- en rechterkanaal van de twee luidsprekers te verwisselen.**
- **5 Tik op de pijl naar links** B **om terug te keren naar de lijst Ruimtes.**
- **6** Tik op het pictogram van het vinkje **i** om de **bewerkingsmodus af te sluiten.**

### o **Een stereokoppeling verwijderen**

- **1 Tik op het tabblad "Ruimtes".**
- **2 Tik op het pictogram van het potlood e** om naar de **bewerkingsmodus te gaan.**
- **3 Tik op een stereokoppeling (een ruimte die twee passende HEOS-luidsprekers bevat) om de groep te bewerken.**
- **4 Tik op de schakelaar Stereokoppeling om de gekoppelde luidsprekers terug te zetten naar twee individuele luidsprekers.**
- **5** Tik op de pijl naar links **K** om terug te keren naar de **lijst Ruimtes.**
- **6** Tik op het pictogram van het vinkje **i** om de **bewerkingsmodus af te sluiten.**

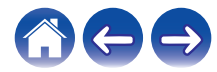
## **De wachtrij voor nu afspelen gebruiken**

HEOS gebruikt een wachtrij voor nu afspelen om de muziek die u wilt beluisteren in een rij te plaatsen. De muziek kan worden geselecteerd van alle lokale of online muziekbronnen (zolang ze niet vooraf geprogrammeerde streams van het type "radio"of "station" zijn). Deze functie werkt op dezelfde manier als een jukebox. U selecteert iets om af te spelen (een nummer, album, afspeellijst of zelfs uw volledige muziekcollectie) en voegt deze toe aan de "wachtrij". Wanneer u iets selecteert om af te spelen, wordt u gevraagd hoe u uw muziek in wachtrij wilt plaatsen.

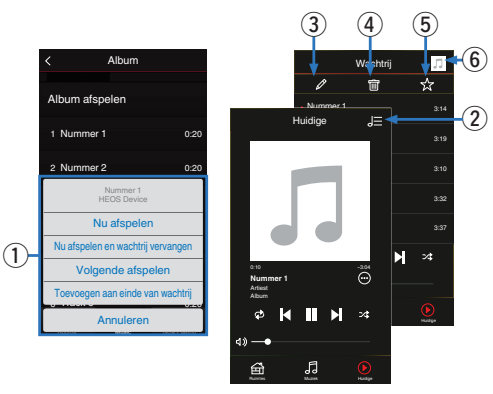

#### A **Menu wachtrij**

Als u iets selecteert om af te spelen, wordt u gevraagd hoe u de muziek in wachtrij wilt plaatsen.

- B **Pictogram Wachtrij**
- C **Potloodpictogram**
- D **Pictogram Verwijderen**
- E **Pictogram Opslaan**
- F **Albumafbeelding of HEOS-pictogram**

U kunt terugkeren naar de weergave van het scherm "Huidige" door op de albumafbeelding of op het HEOS-pictogram te tikken.

## ■ Nu afspelen

Voegt het item in de wachtrij toe na de track die momenteel wordt afgespeeld en speelt het geselecteerde item onmiddellijk af.

## o **Nu afspelen en wachtrij vervangen**

Wist de wachtrij en speelt het geselecteerde item onmiddellijk af.

### o **Volgende afspelen**

Voeg het item in de wachtrij toe na het huidige nummer en speelt het af wanneer het huidige nummer eindigt.

## o **Toevoegen aan einde van wachtrij**

Voegt het item toe aan het einde van de wachtrij.

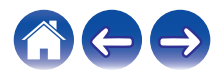

## **De wachtrij voor nu afspelen opnieuw schikken**

Zodra u uw nummers in de wachtrij hebt geplaatst, kunt u de volgorde wijzigen of enkele nummers verwijderen:

- **1 Tik op het tabblad "Huidige".**
- **2 Tik in de rechterbovenhoek van het scherm op Wachtrij** d**.**
- **3 Tik op het pictogram Potlood e** om naar de **bewerkingsmodus te gaan.**
- **4 Wijzig de volgorde van uw wachtrij door het lijstpictogram** f **(rechts van elke rij tracks) omhoog of omlaag te slepen.**

## **Nummers verwijderen uit de afspeelwachtrij**

U kunt nummers één voor één verwijderen uit de wachtrij Huidige:

- **1 Tik op het tabblad "Huidige".**
	-
- **2 Tik in de rechterbovenhoek van het scherm op Wachtrij** d**.**
- **3 Tik op het pictogram Potlood e** om naar de **bewerkingsmodus te gaan.**
- **4 Tik op de track(s) die u wilt verwijderen.**
- **5** Tik op het pictogram Verwijderen **in om alle geselecteerde tracks te verwijderen uit de afspeelwachtrij.**

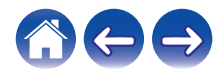

## **Alle nummers verwijderen uit de afspeelwachtrij**

U kunt alle nummers verwijderen uit de wachtrij Huidige:

- **1 Tik op het tabblad "Huidige".**
- **2 Tik in de rechterbovenhoek van het scherm op Wachtrij** d**.**
- **3 Tik op het pictogram Verwijderen g** om te bevestigen **dat u alle nummers uit de wachtrij wilt verwijderen.**

## **Afspeellijsten opslaan**

U kunt de wachtrij Huidige opslaan als een HEOS-afspeellijst die u later opnieuw kunt oproepen. De nieuwe afspeellijst zal beschikbaar zijn via de knop Playlists op het "Muziek" tabblad op elke controller-app die verbonden is met uw HEOS-systeem.

- **1 Tik op het tabblad "Huidige".**
- **2 Tik in de rechterbovenhoek van het scherm op Wachtrij** d**.**
- 
- **3 Tik op het pictogram Opslaan**  $\frac{1}{N}$ .
- **4 Voer een naam in voor uw afspeellijst en tik op het pictogram** i**.**

## **Herhalen en willekeurig afspelen uitvoeren**

De bedieningselementen voor de weergave zijn zichtbaar op het scherm voor "Huidige".

- **1 Tik op het tabblad "Huidige".**
- **2 Tik op de omslagafbeelding om de bedieningselementen Herhalen**  $\blacksquare$  **en Shuffle**  $\blacktriangleright$  **weer te geven.**

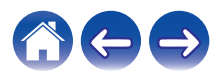

## **De favoriet gebruiken**

HEOS gebruikt een "HEOS Favorieten" voor het afstemmen van zenders die u snel wilt afspelen via de favoriete zenders.

De zender kan worden geselecteerd uit online muziekbronnen zoals streams van het type "Radio" of "Station". "HEOS Favorieten" toont een lijst van zenders van verschillende services.

#### o **Toevoegen aan HEOS-favorieten**

Selecteer een zender van een online muziekbron. Wanneer het scherm met het actiemenu wordt weergegeven, selecteert u "Voeg station toe aan HEOS Favorieten.

#### **OPMERKING**

0 Dit kan ook gebeuren door "Voeg station toe aan HEOS Favorieten" te selecteren in het menu van de zender die wordt weergegeven.

#### **■ Stations verwijderen uit de HEOS-favorieten**

- **1 Tik op het tabblad "Muziek".**
- **2 Selecteer "Favorieten".**
- **3 Tik op het pictogram van het potlood e** om naar de **bewerkingsmodus te gaan.**
- **4 Tik op "Verwijder" als u het station wilt verwijderen.**

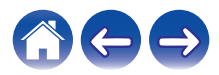

# **Luidsprekeraanpassingen maken**

U kunt specifieke instellingen aanpassen voor elke HEOS-luidspreker in uw systeem:

- **1 Selecteer het pictogram Instellingen a** in de **linkerbovenhoek van het hoofdmenu "Muziek" om het menu Instellingen weer te geven.**
- **2 Selecteer "Mijn Apparaten" om een lijst van uw HEOSapparaten weer te geven.**
- **3 Selecteer de luidspreker die u wilt aanpassen.**

#### **De naam van een luidspreker wijzigen**

- **1 Selecteer "Naam".**
- **2 Selecteer of voer een nieuwe naam in voor uw luidspreker.**
- **3** Tik op het pictogram **v** om de wijzigingen op te slaan.

## **De draadloze netwerkverbinding wijzigen**

#### **1 Selecteer "Netwerk".**

Er wordt een lijst weergegeven met draadloze netwerken die toegankelijk zijn voor uw luidspreker.

#### **2 Selecteer het netwerk waarmee u uw luidspreker wilt verbinden.**

Wacht tot de netwerkverbinding van de luidspreker is gewijzigd.

#### **OPMERKING**

0 Er wordt automatisch een bekabeld netwerk geselecteerd wanneer de luidspreker wordt aangesloten op een bekabeld ethernetnetwerk. Om terug te schakelen naar het gebruik van een draadloos netwerk, moet u de ethernetkabel verwijderen van de achterkant van de luidspreker.

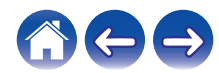

## **De equalizer van de luidspreker wijzigen**

- **1 Selecteer "EQ".**
- **2 Stel de "Treble" of "Bass" hoger of lager.**

#### **OPMERKING**

0 Selecteer de Opnieuw instellen-knop om de standaardinstellingen te herstellen.

## **De stand van de luidspreker wijzigen (alleen HEOS 3)**

De HEOS 3 kan zowel verticaal als horizontaal worden geplaatst. Elke stand heeft zijn eigen geluidsafstemming en moet overeenkomstig worden ingesteld voor een optimale geluidskwaliteit.

- **1 Selecteer "Plaatsing".**
- **2 Selecteer "Verticaal" als u de HEOS 3 verticaal hebt geplaatst of selecteer "Horizontaal" als u uw HEOS 3 horizontaal hebt geplaatst.**

Tik op de pijl naar links  $\blacksquare$  en uw instellingen worden automatisch opgeslagen.

# **De audiokwaliteit instellen**

Selecteert de transcoderingsoptie voor het opnieuw uitzenden van audio van het ene HEOS-apparaat naar een ander HEOS-apparaat (of groep van apparaten) in het netwerk.

Wanneer ingesteld op een hoge bitsnelheid (zoals de Analoge ingang, WAV, FLAC en PCM), worden audiobronnen afkomstig van het eerste apparaat getranscodeerd om een optimale betrouwbaarheid van de audiostream te kunnen garanderen.

#### **1 Selecteer "Kwaliteit".**

#### **2 Selecteer Normaal (standaard) of Hoog.**

0 Als u High hebt geselecteerd en het geluid af en toe wegvalt bij het streamen van bronnen van een apparaat naar andere apparaten, moet u Normaal (standaard) selecteren.

## **De status van de lichthelderheid aanpassen**

#### **1 Selecteer "Status-LED".**

**2 Stel de helderheid hoger of lager in of stel de schuifregelaar in de positie OFF om het statuslampje volledig uit te schakelen.**

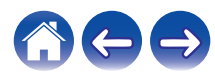

## **Geavanceerde luidsprekerinstellingen**

#### **Opgelet**

• Door het aanpassen van deze instellingen kan uw luidspreker worden losgekoppeld van uw netwerk en wordt de luidspreker mogelijk onbruikbaar gemaakt. Gebruik deze functie niet, tenzij u gemakkelijk geavanceerde aanpassingen aan uw luidspreker kunt maken.

#### o **Netwerkinstellingen**

- **1 Selecteer "Geavanceerd".**
- **2 Selecteer het tabblad "NETWORK SETTINGS".**
- **3 Schuif omlaag om alle opties te zien voor**
	- **a. Network Interface (Ethernet or Wireless)**
	- **b. Wireless Settings**
	- **c. IP Address Settings (Automatic or Manual) d. Wireless Power Saving**
- **4 Selecteer Save Settings om de nieuwe instellingen toe te passen of Cancel Changes om de vorige instellingen ongedaan te maken.**

## $\blacksquare$  Draadloze energiebesparing

Met de functie voor draadloze energiebesparing bespaart u energie door de stroom naar de draadloze radio in het HEOS-apparaat uit te schakelen wanneer het apparaat op een Ethernetnetwerk is aangesloten. Als u de Ethernetkabel van het HEOS-apparaat ontkoppelt, wordt de draadloze energiebesparing automatisch uitgeschakeld en wordt de draadloze radio ingeschakeld, zodat het HEOS-apparaat over uw draadloze netwerk kan worden waargenomen.

#### **OPMERKING**

0 Als de draadloze energiebesparing AAN is, wordt de Wi-Fi-stroom tijdelijk ingeschakeld wanneer u toegang hebt tot het scherm Mijn apparaten/Mijn apparaat/Netwerk in de HEOS-app of wanneer u op de knop Verbinden op het apparaat drukt.

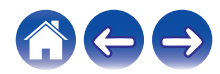

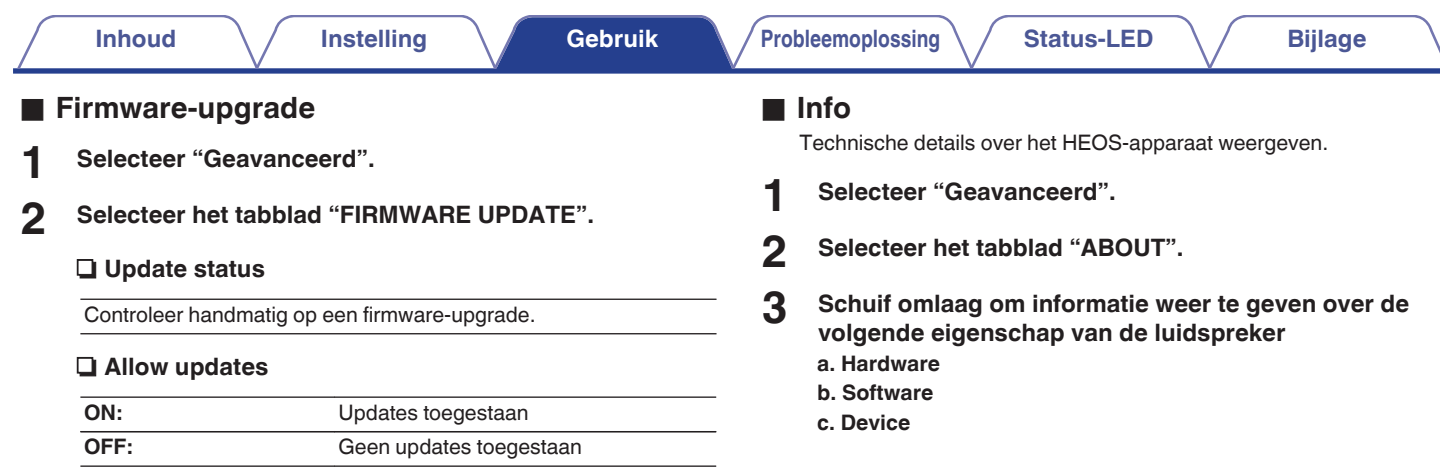

**3 Selecteer Save Settings om de nieuwe instellingen toe te passen of Cancel Changes om de vorige instellingen**

**ongedaan te maken.**

のもも

# **Uw systeem bijwerken**

**HEOS heeft de mogelijkheid verbeteringen toe te voegen en de functionaliteit bij te werken via uw snelle internetverbinding. Volg de instructies op het scherm om het HEOS-apparaat en/of uw controller-app bij te werken.**

- **1** Selecteer het pictogram Instellingen **a** in de **linkerbovenhoek van het hoofdmenu "Muziek" om het menu Instellingen weer te geven.**
- **2 Selecteer "Software-update".**

#### **a** Controleren op update

Volg de instructies op het scherm om alle beschikbare updates te installeren op uw HEOS-systeem.

#### n **Auto-Update**

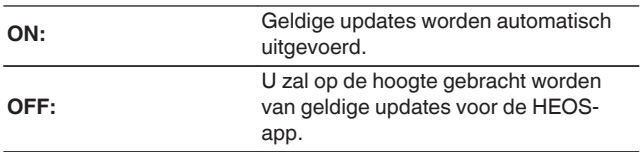

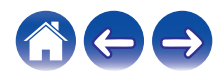

# <span id="page-45-0"></span>**Geavanceerde functies**

Er zijn enkele geavanceerde functies van het HEOS-systeem dat u mogelijk wilt verkennen zodra u de basisbewerkingen kent. U kunt de toegang tot geavanceerde functies van het HEOS-systeem openen door deze stappen te volgen:

- **1 Selecteer het pictogram Instellingen a** in de **linkerbovenhoek van het hoofdmenu "Muziek" om het menu Instellingen weer te geven.**
- **2 Selecteer "Geavanceerde instellingen" om een lijst van beschikbare instellingen weer te geven.**

## **Muziek delen vanaf uw mobiel apparaat**

De HEOS app heeft een functie met de naam "Muziek delen". Hiermee kunt u de lokale muziek die op uw mobiel apparaat is opgeslagen, delen met andere gebruikers van HEOS app op uw lokaal netwerk. Om deze functie in te schakelen, selecteert u "Muziek delen" en stelt u dit in op "AAN".

De naam van het apparaat waarvan u bestanden deelt, verschijnt als een muziekserver waarmee andere HEOS-controller-apps muziek kunnen zoeken en afspelen vanaf uw apparaat.

## **Draadloze prestatie**

Kan de draadloze verbinding van het HEOS-apparaat controleren.

#### n **Kwaliteit**

#### **Uitstekend / Goed / Zwak**

#### **OPMERKING**

0 Als de kwaliteit van uw HEOS-apparaat "Zwak" is, zorg er dan voor dat uw HEOSapparaten niet in de buurt van andere elektronische apparaten die kunnen interfereren met de draadloze verbinding, geplaatst werden (zoals magnetronovens, draadloze telefoons, tv's, enz…)

#### n **Signaal**

#### **Uitstekend / Goed / Zwak**

#### **OPMERKING**

0 S het signaalniveau van uw HEOS-apparaat "Zwak" is, zorg er dan voor dat uw HEOS-apparaten zich binnen het bereik van uw draadloos netwerk bevinden.

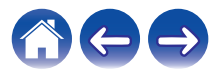

## **Diagnostische gegevens indienen**

Als u problemen hebt met uw netwerk of HEOS-systeem, kunt u door de technische ondersteuning van Denon worden gevraagd deze optie te selecteren. Deze functie stuurt de technische ondersteuning van Denon automatisch diagnostische informatie over uw HEOS-systeem.

#### **OPMERKING**

0 Er wordt geen persoonlijke informatie verzonden en uw informatie wordt met niemand gedeeld.

## **Uw controller-app resetten**

Met deze functie wordt de controller-app opnieuw ingesteld naar de originele status wanneer u deze voor het eerst hebt geïnstalleerd op uw mobiel apparaat zonder dat u het moet verwijderen, downloaden of opnieuw installeren via de app store.

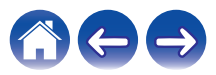

# **Energiebeheer**

# **Voedingsmodi**

#### o **Snelstartmodus**

Om stroom te sparen, gaat het apparaat automatisch naar de "Snelstartmodus" wanneer er gedurende 20 minuten geen netwerktoegang of weergave is. Daarna keert het apparaat automatisch terug naar het volledige vermogen wanneer deze is geselecteerd en muziek afspeelt.

#### **Diepe stand-by**

Het apparaat heeft ook de mogelijkheid om automatisch naar "Diepe stand-by" te gaan wanneer de bekabelde of draadloze netwerkverbinding langer dan 60 minuten niet in "Snelle Startmodus" werd gezet. De LED op het voorpaneel wordt uitgeschakeld tijdens Diepe stand-by. Om een HEOS-apparaat te "activeren" uit Diepe stand-by moet u op de knoppen voor volume of dempen drukken. Hiermee wordt de LED op het voorpaneel onmiddellijk ingeschakeld.

#### $\overline{\mathscr{O}}$

• Als u ook 3 seconden lang op de toets Dempen drukt, gaat het apparaat in diepe stand-by.

#### o **Uit**

Om de voeding van het apparaat volledig uit te schakelen, moet u de netstroomstekker uit het stopcontact trekken.

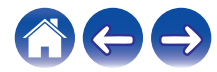

# <span id="page-48-0"></span>**HEOS 1 Go Pack installeren**

Voordat u een nieuwe HEOS 1-luidspreker gebruikt met HEOS 1 Go Pack, raden wij u aan eerst uw HEOS 1-luidspreker te verbinden met uw thuisnetwerk zodat u over de nieuwste luidsprekerupdates en functies beschikt.

## **De batterij aansluiten**

**1 Verwijder de kap van de onderkant van de HEOS 1 luidspreker door de kap linksom te draaien en van de luidspreker af te trekken.**

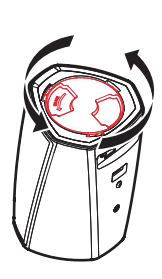

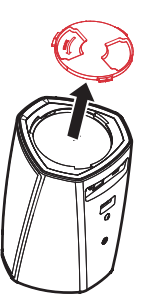

**2 Lijn de rode punten op de bovenkant van de batterij en de onderkant van de luidspreker uit op elkaar.**

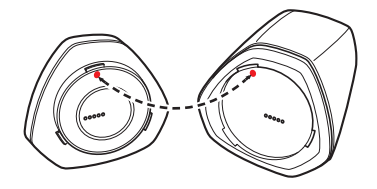

**3 Draai de batterij rechtsom zodat deze is uitgelijnd op de vorm van de luidspreker.**

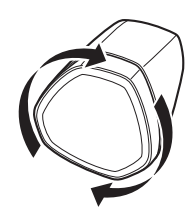

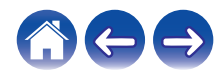

<span id="page-49-0"></span>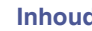

# **De batterij opladen**

Om de batterij op te laden, sluit u de HEOS 1-voedingsadapter aan tussen de luidspreker en een stopcontact.

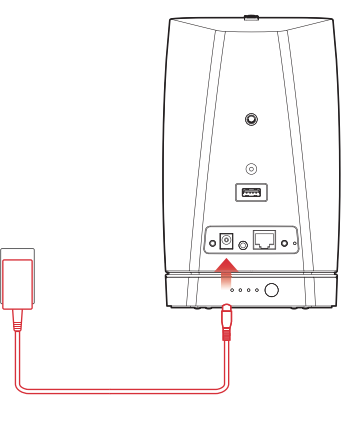

- 0 Het duurt minstens 3,5 uur om de batterij volledig op te laden wanneer deze helemaal leeg is. (["Batterij-indicator van HEOS 1 Go Pack" \(](#page-66-0)v p. 67))
- 0 HEOS 1 Go Pack kan ongeveer 6 uur worden gebruikt wanneer de batterij volledig opgeladen is. (De weergavetijd kan verschillen, afhankelijk van de omgevingstemperatuur, het afspeelvolume en de gebruiksomstandigheden)

## **De Splashguard aansluiten**

Zodra uw batterij volledig is opgeladen, bevestigt u de Splashguard op de achterkant van de luidspreker.

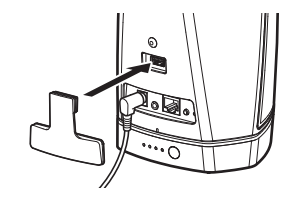

- ["Muziek afspelen vanaf de AUX-ingang" \(](#page-21-0) $\mathbb{Q}$  p. 22)
- ["Muziek afspelen vanaf een USB-apparaat" \(](#page-22-0) $\mathbb{Z}$ Pp. 23)
- ["Muziek afspelen vanaf een Bluetooth-apparaat" \(](#page-23-0)v p. 24)

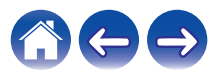

# **Splashguard sluiten**

- **1 Koppel de voedingsaansluiting los van de luidspreker.**
- **2 Duw de spatbescherming zo in, dat deze stevig en gelijkmatig is bevestigd.**

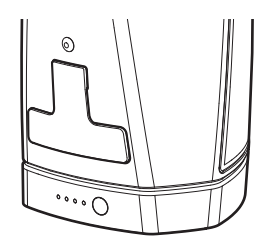

Het correct bevestigen van de spatbevestiging maakt uw HEOS 1 luidspreker waterbestendig conform de IPX4-standaard. De luidspreker NIET onderdompelen in water!

# **De batterij uit-/inschakelen.**

Om de batterij uit te schakelen, houdt u de knop op de achterkant van de batterij gedurende 2 seconden ingedrukt. De LED's zullen snel knipperen en vervolgens doven, wat aangeeft dat de batterij uit is.

Het uitschakelen van de batterij zal besparen op batterijvermogen terwijl u geen muziek afspeelt en HEOS 1 niet is aangesloten op het stopcontact.

Om de batterij opnieuw in te schakelen, houdt u de knop opnieuw ingedrukt gedurende 2 seconden.

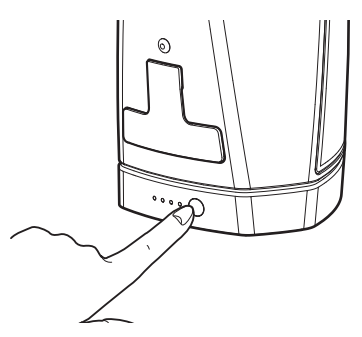

#### **OPMERKING**

0 Terwijl de batterij is losgekoppeld van HEOS 1, is deze altijd uit.

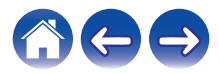

# <span id="page-51-0"></span>**Basis probleemoplossingen**

# **Mijn luidspreker maakt geen verbinding met mijn netwerk via de audiokabel**

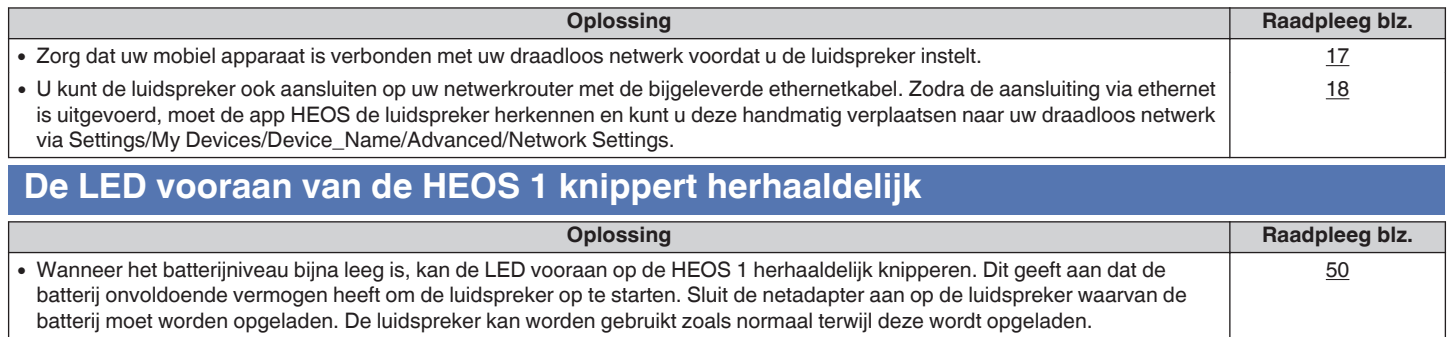

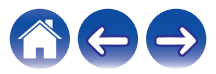

# **Kan geen mobiel Bluetooth-apparaat koppelen met de HEOS-apparaat**

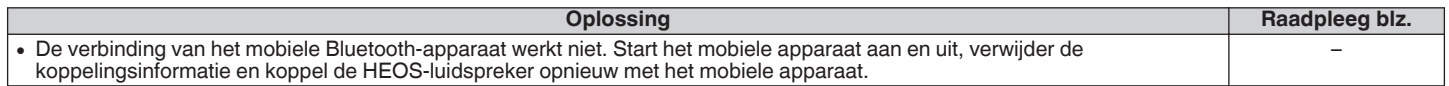

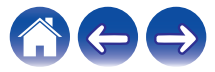

## **Geen Bluetooth-muziek hoorbaar**

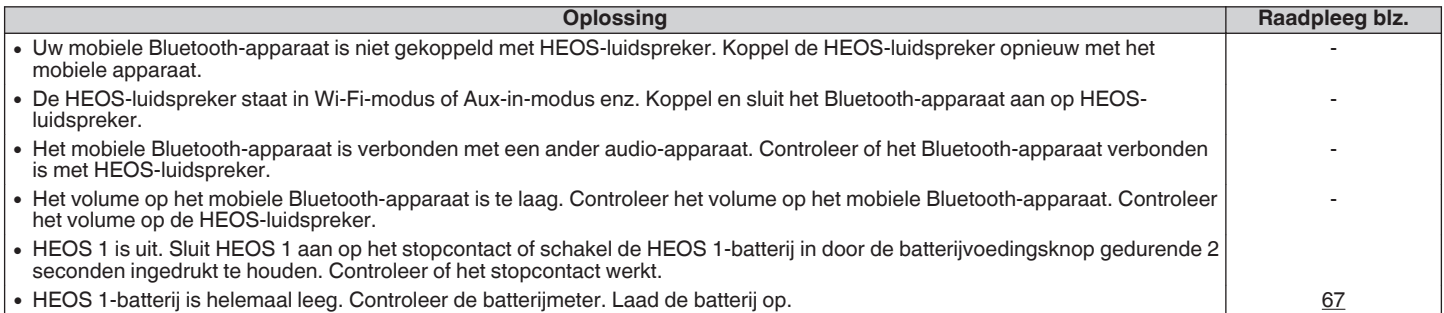

# **Kan geen batterij plaatsen (alleen HEOS 1)**

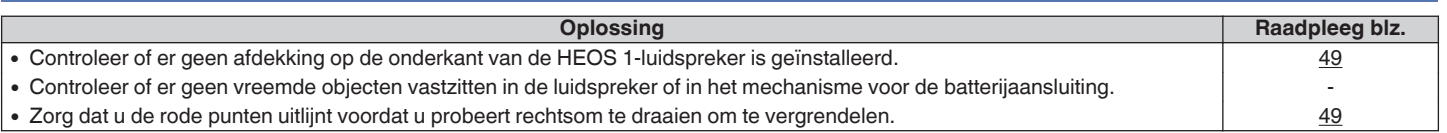

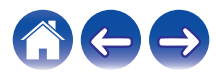

## **Muziek valt uit of heeft soms vertraging**

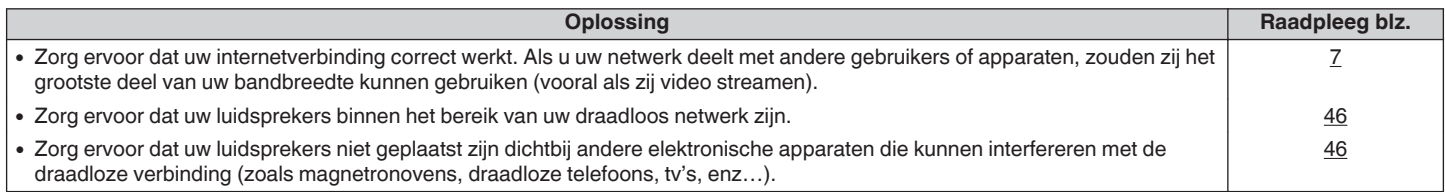

# **Ik hoor een vertraging wanneer ik de AUX-ingang gebruik met mijn TV**

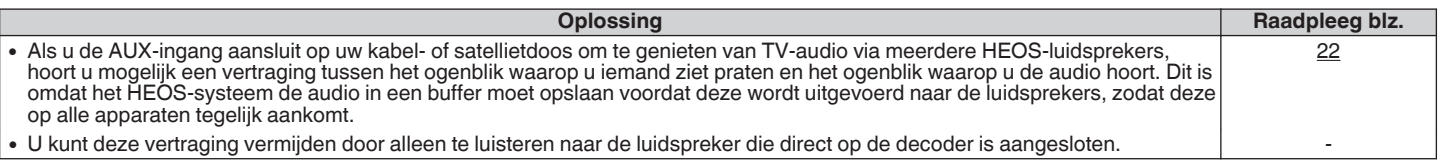

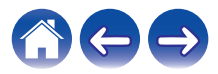

# **Ik hoor vervormd geluid bij gebruik van de AUX-ingang**

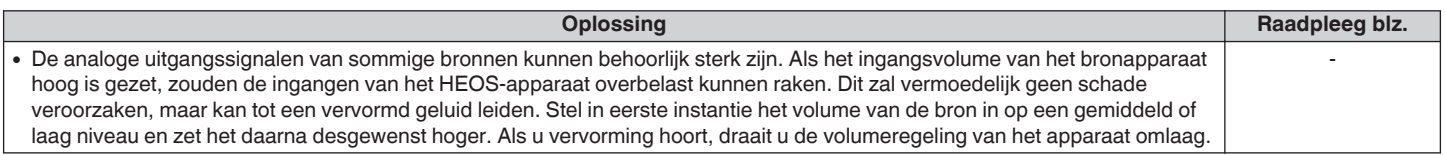

# **Verbinden met een WPS-netwerk**

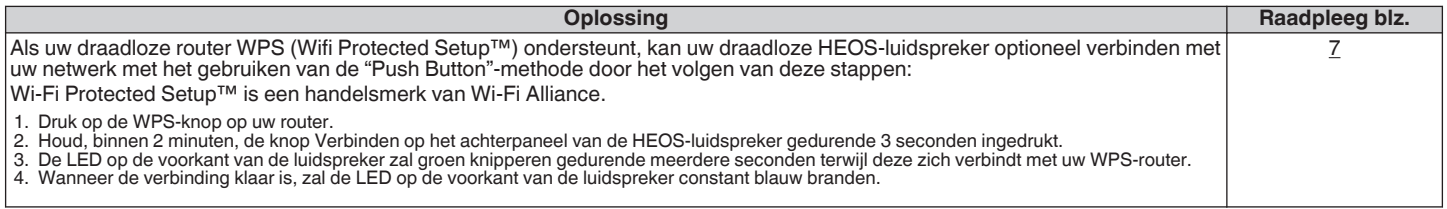

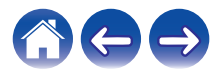

## **Uw luidspreker opnieuw instellen**

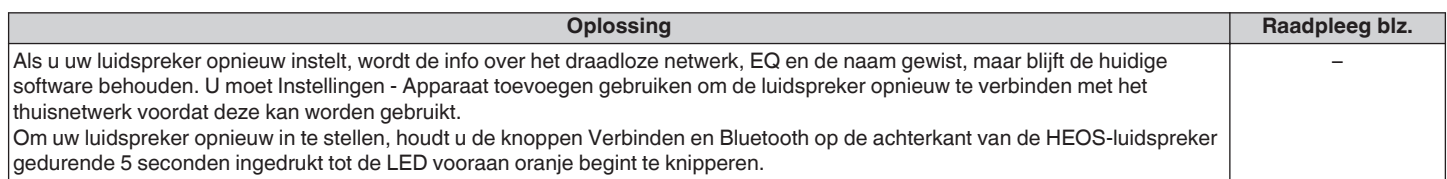

## **De luidspreker herstellen naar de standaard fabriekswaarden**

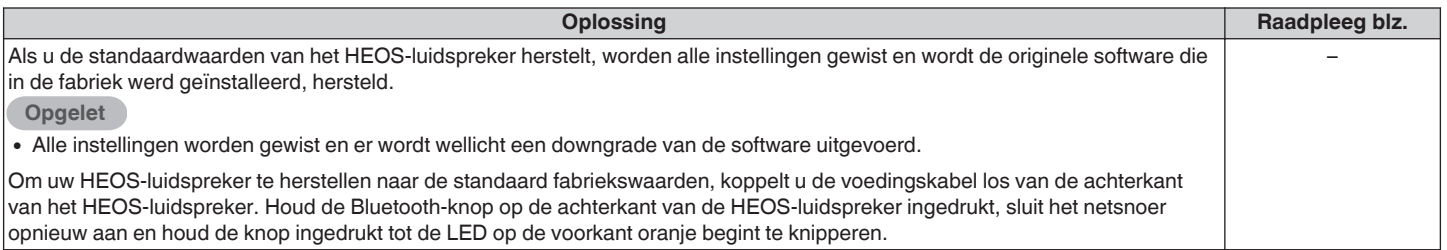

\* Bezoek http://www.HEOSbyDenon.com voor meer informatie

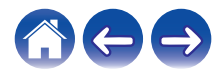

## **Contact opnemen met Denon**

#### **Alleen voor V.S. & Canada:**

Als uw verder hulp nodig hebt bij uw HEOS-product, gelieve contact op te nemen met HEOS via Denon klanten ondersteuningsdienst hieronder:

Website: www.HEOSbyDenon.com/Support Email: Support@HEOSbyDenon.com Live chat: www.HEOSbyDenon.com/LiveChat Telefoon: gratis (855) 499 2820 (M-V 10.00 tot 22.00 EST / Zat 12.00 tot 20.00 EST)

#### **Voor de andere regio:**

Als u extra hulp nodig hebt bij het oplossen van problemen, kan u contact opnemen met de Denon-klantendienst in uw regio of http:// www.HEOSbyDenon.com bezoeken

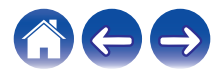

<span id="page-58-0"></span>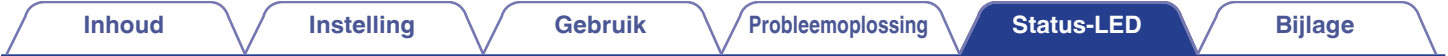

# **Tabel status-LED**

**[Voorbeeld] HEOS 1 Werking van het apparaat Beschrijving LED actie voor LED actie achter** Uit Geen wisselstroom of Diepe stand-by  $(uit)$  (uit)  $(uit)$ Aansluiten Opstarten  $70<sup>2</sup>$  $(knipperen)$  (uit) Aan Voorgeconfigureerd en aangesloten op uw netwerk (stabiel) (uit) Aan **Niet verbonden met uw netwerk GRACT** (stabiel) (stabiel)

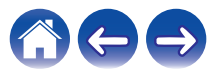

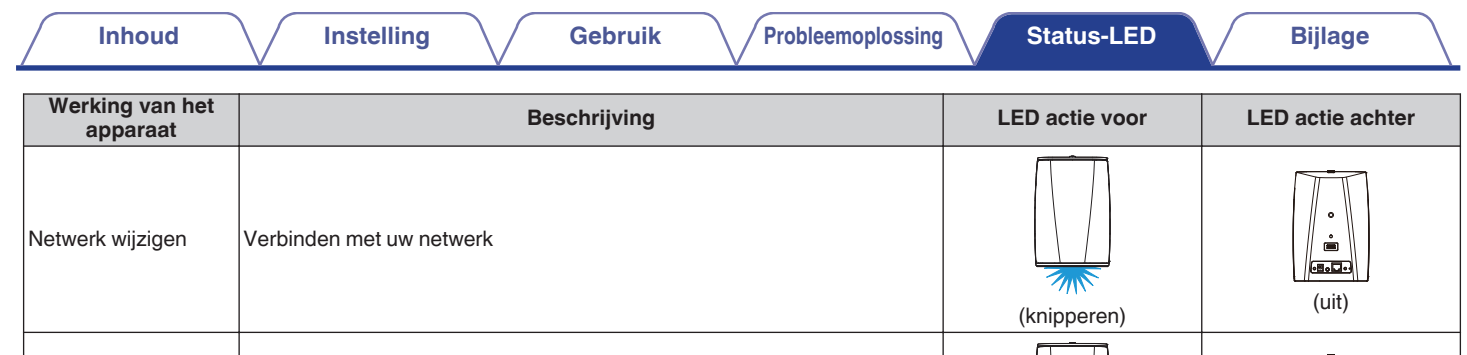

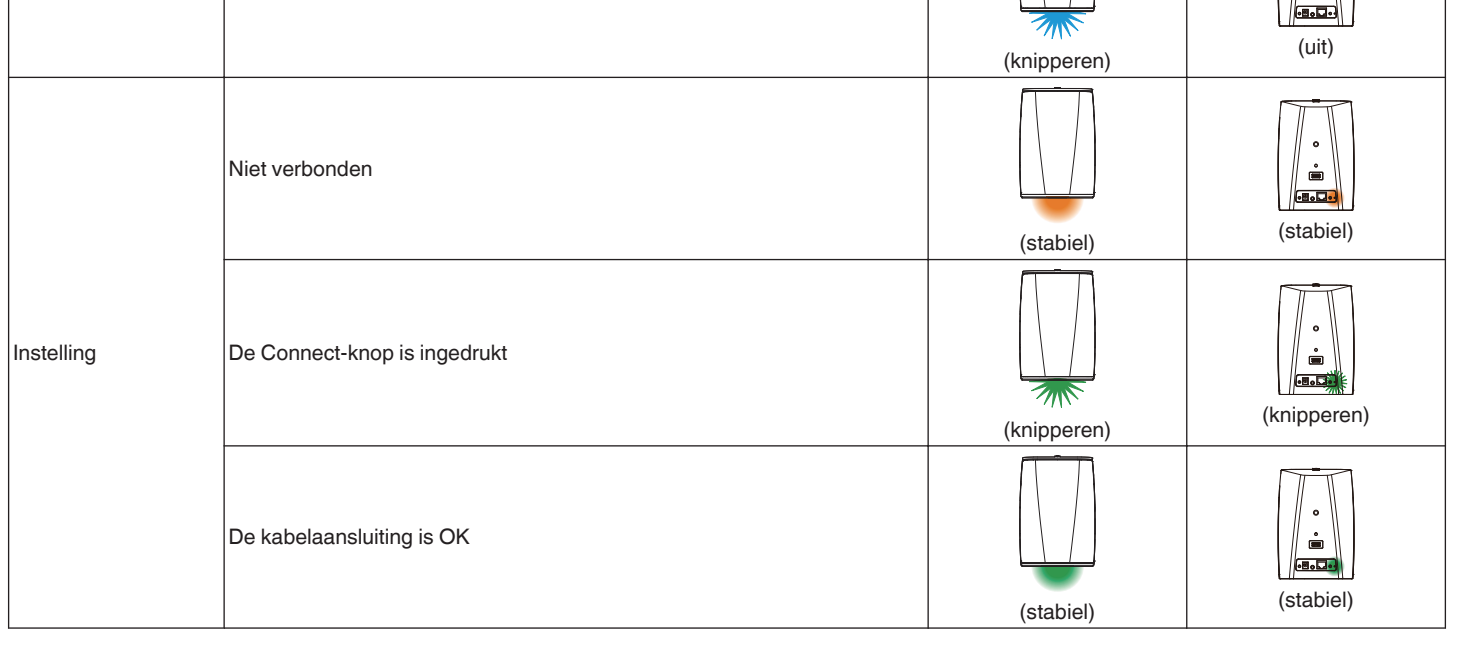

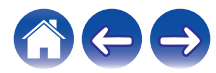

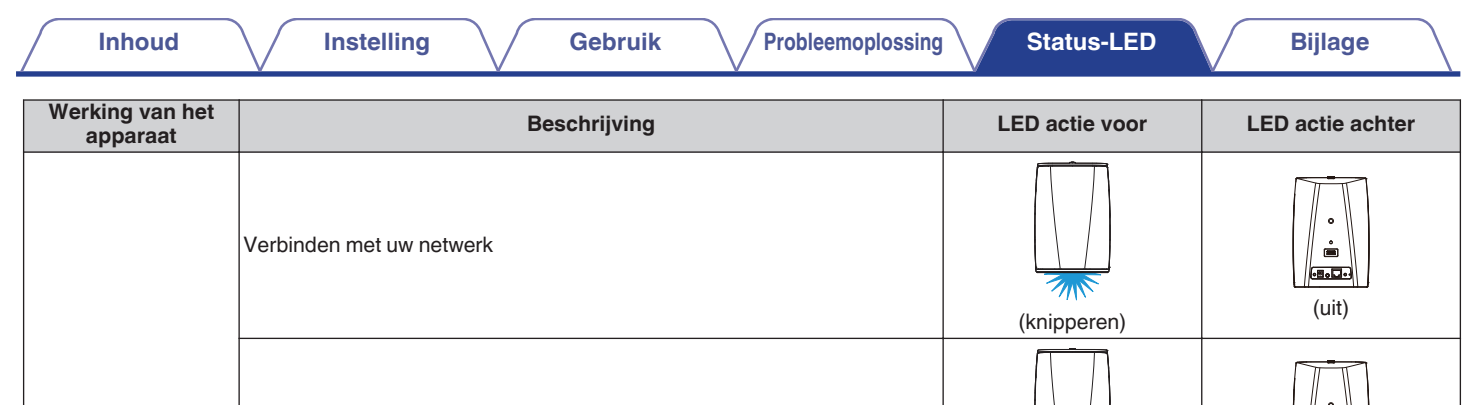

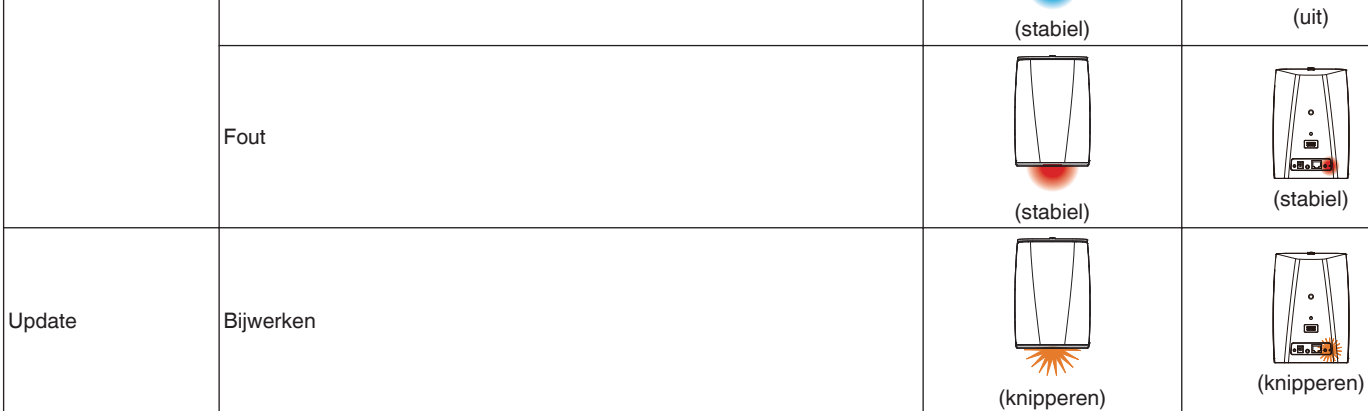

Geconfigureerd en verbonden met uw netwerk

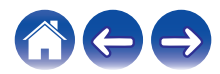

**Bold** 

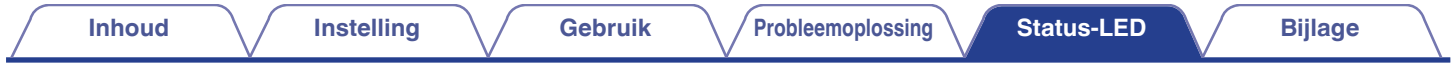

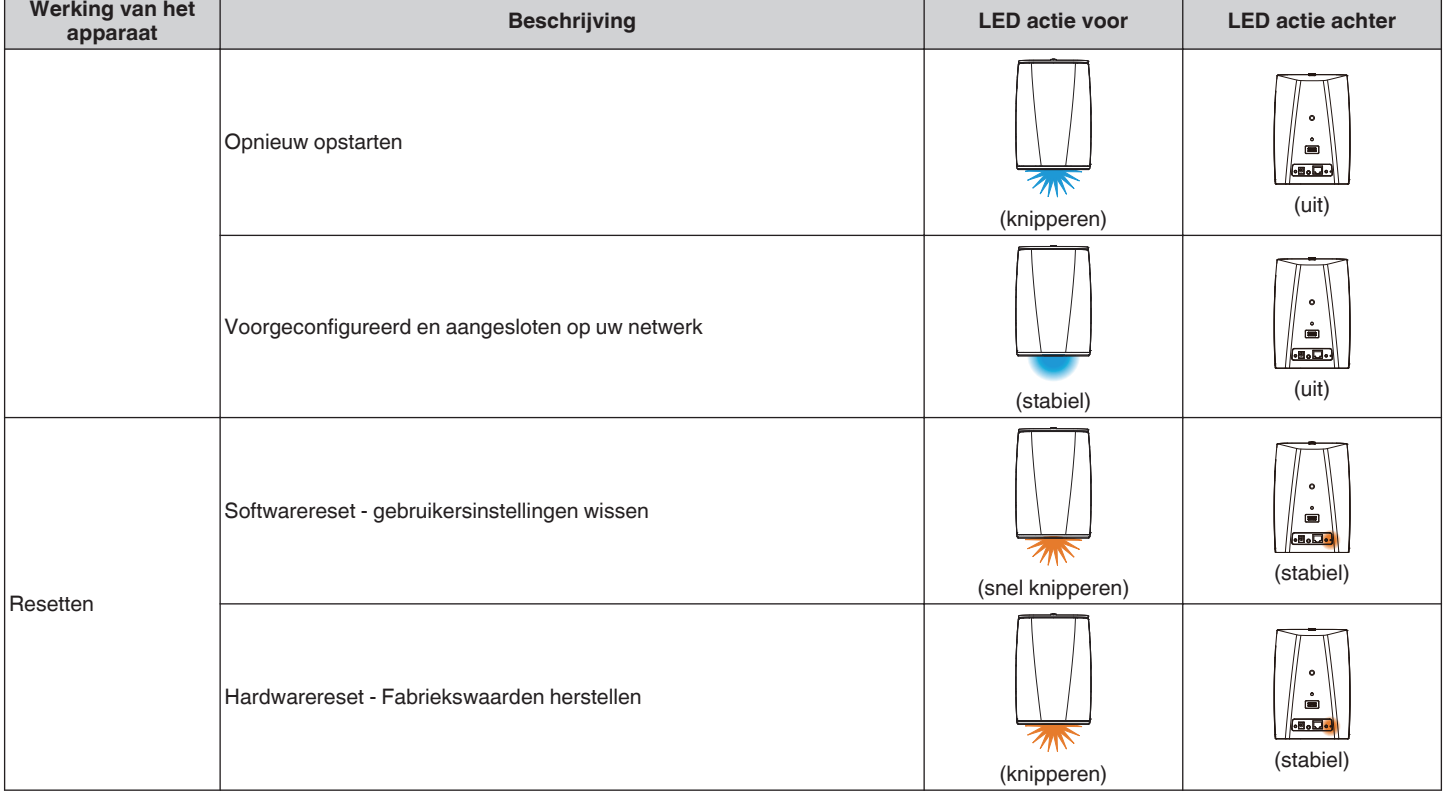

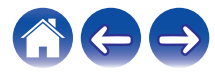

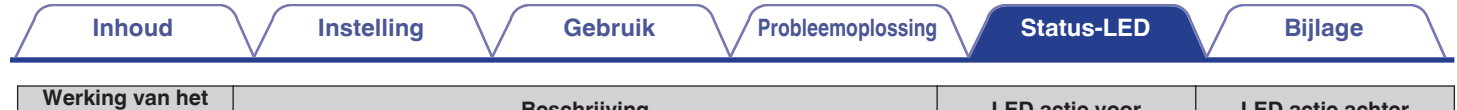

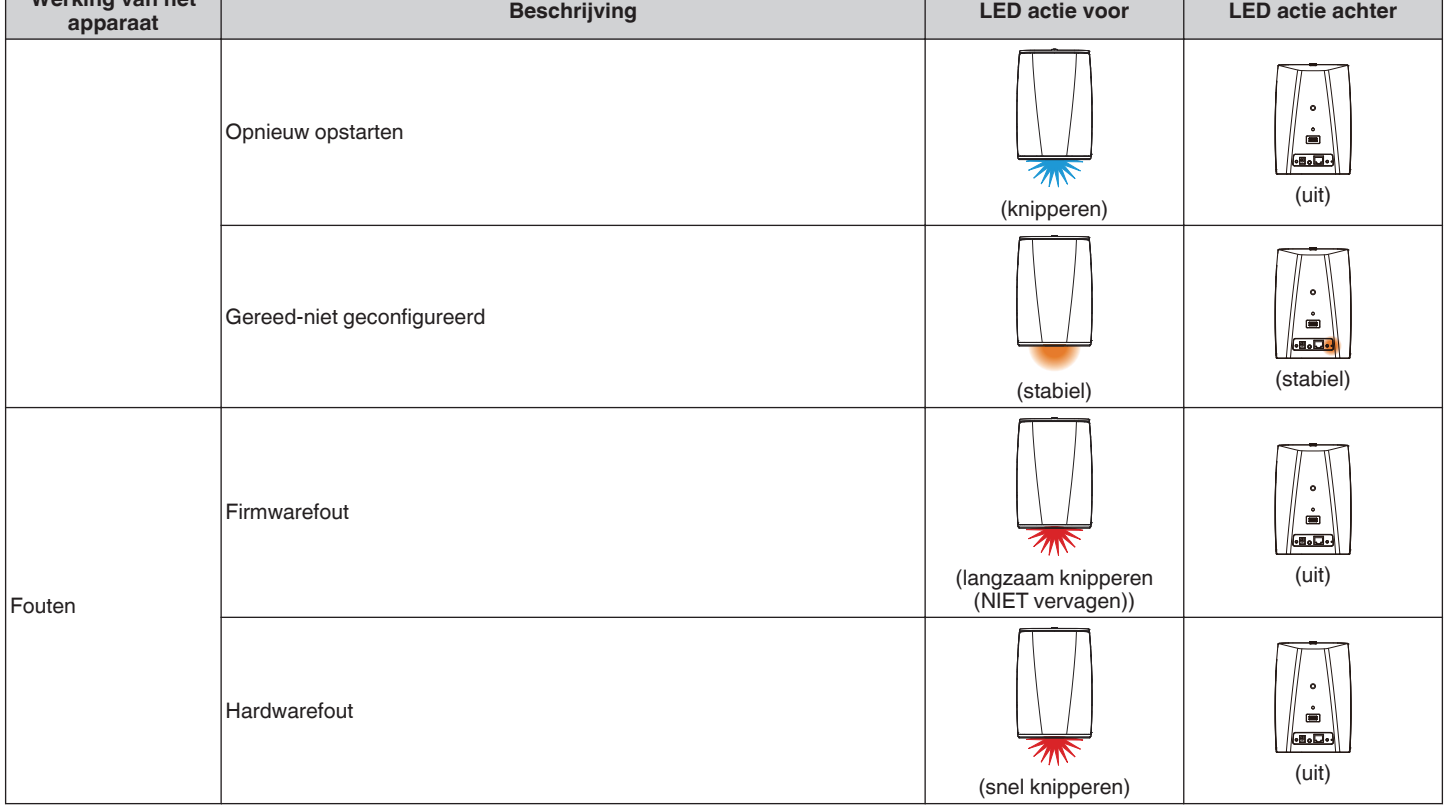

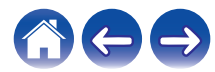

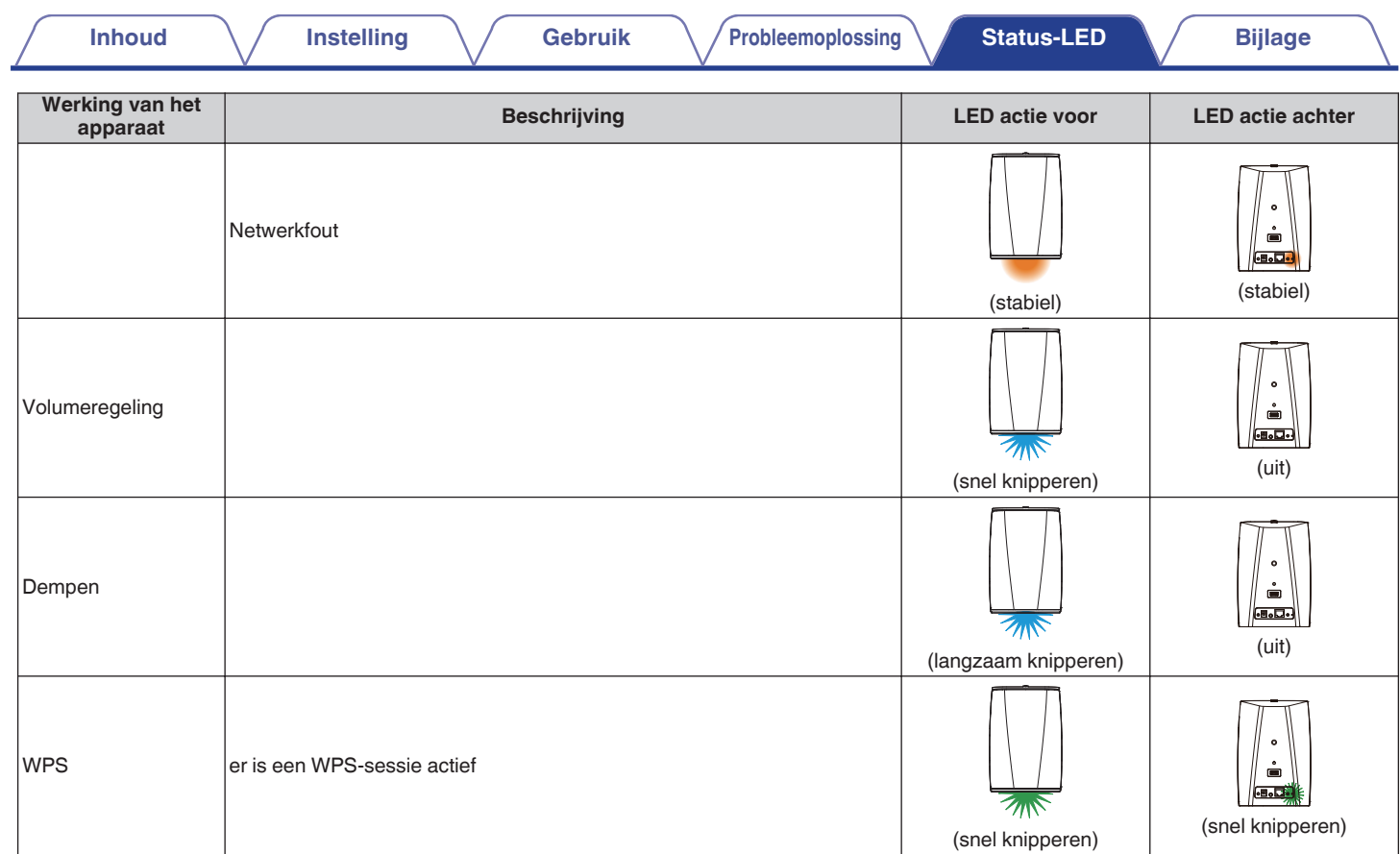

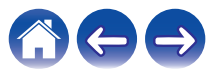

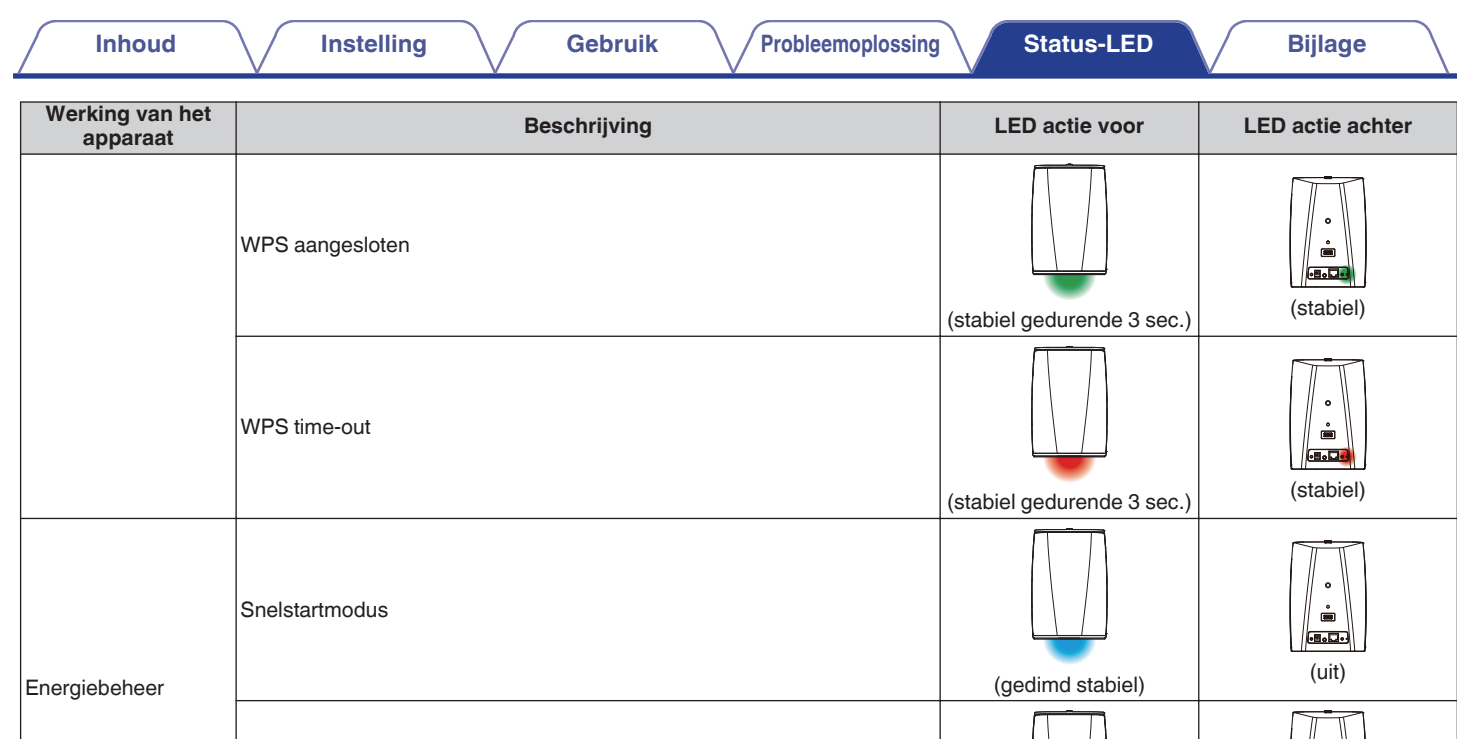

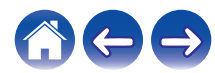

 $\left|\left|\frac{\cdot}{\cdot}\right|\right|$ 

(uit) (uit)

Diepe stand-by

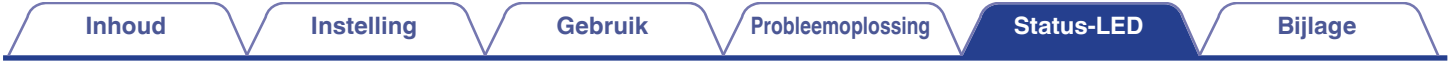

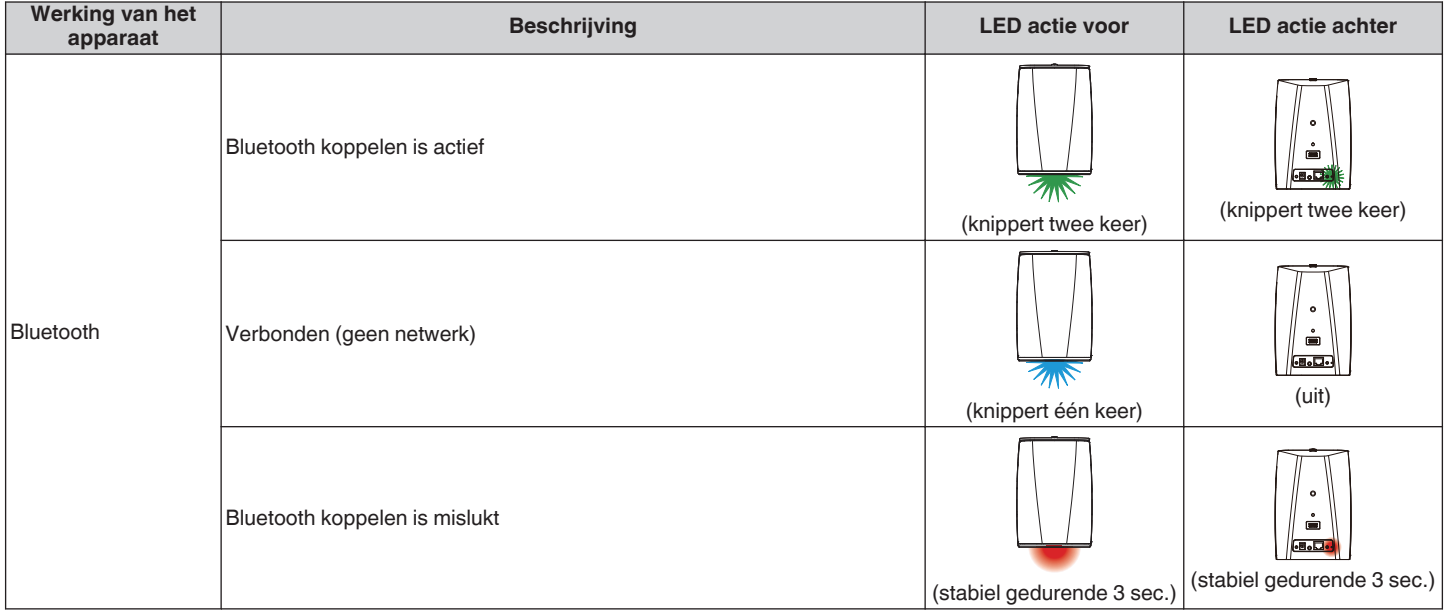

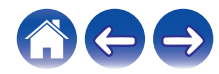

## <span id="page-66-0"></span>**Batterij-indicator van HEOS 1 Go Pack**

De batterij-indicator gebruikt 4 LED's om ongeveer de resterende tijd van de interne batterij aan te geven en de status van het oplaadproces wanneer deze op een stopcontact is aangesloten.

#### ■ Wanneer aangesloten op wisselstroomlader/ **voeding (opladen)**

Druk de knop  $\Phi$  in en laat deze weer los om de oplaadstatus te controleren. De oplaadindicator wordt ongeveer 5 seconden weergegeven.

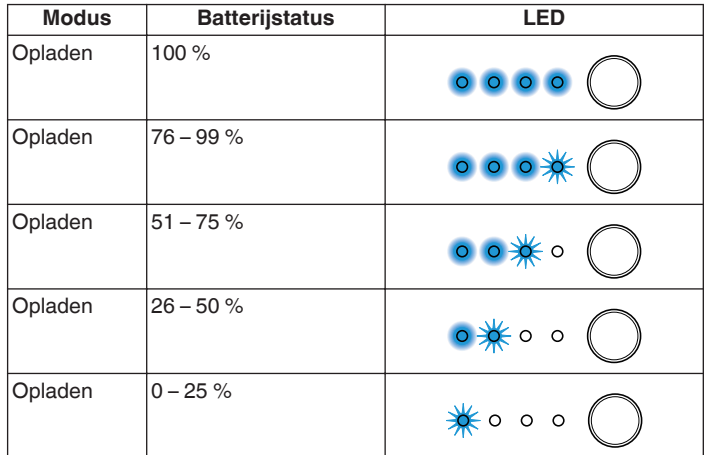

## **Bij gebruik op batterij**

X-knop indrukken en loslaten om het resterende batterijvermogen te controleren. Het resterend batterijvermogen wordt ongeveer 5 seconden weergegeven.

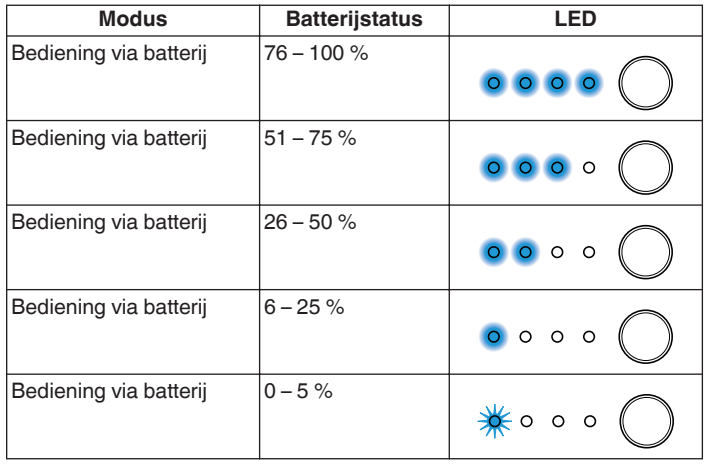

0 Indicator laag batterijvermogen: als de batterij bijna leeg is, kan de LED links knipperen. Dit betekent dat de wisselstroomlader zo snel mogelijk moet worden aangesloten.

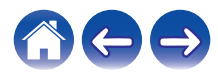

# <span id="page-67-0"></span>**Ondersteunde bestandstypen en codecs**

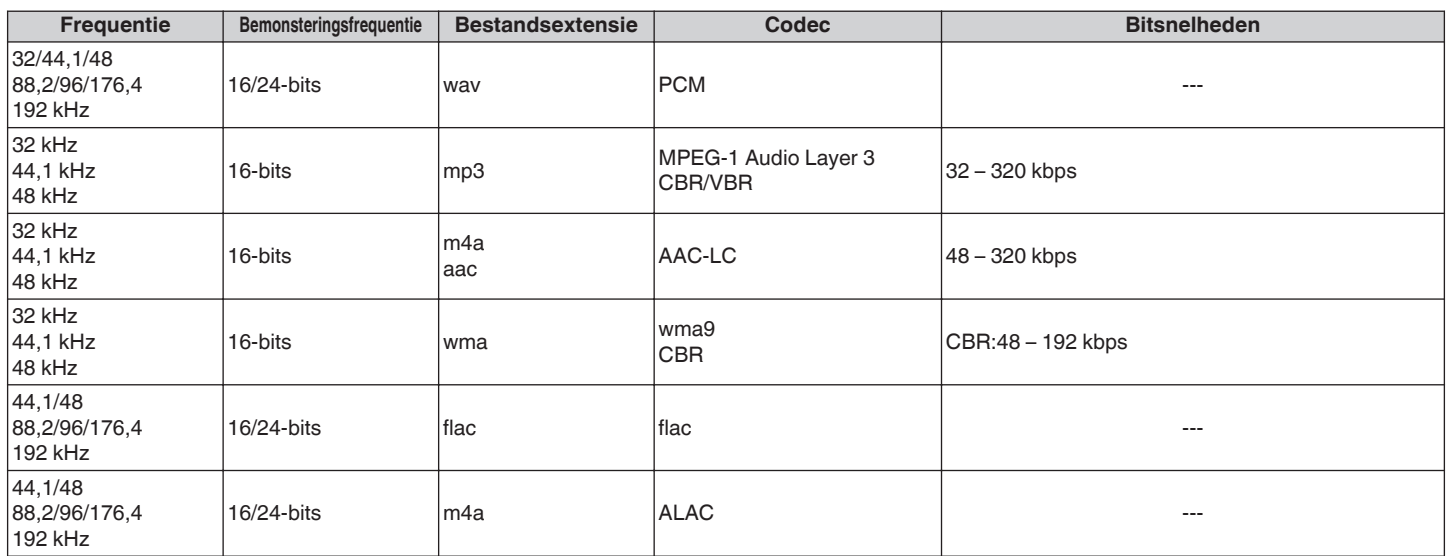

#### **OPMERKING**

0 Bestanden die worden beschermd door DRM, zoals Apple's Fairplay DRM, worden niet ondersteund.

0 Wanneer u een muziekbron selecteert met een hoge bitsnelheid of hoge resolutie, wordt het apparaat door codec op het geschikte niveau ingesteld alvorens de bron wordt weergegeven.

0 De ALAC-decoder wordt onder de Apache-licentie, versie 2.0, gedistribueerd (http://www.apache.org/licenses/LICENSE-2.0)

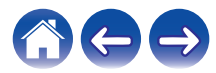

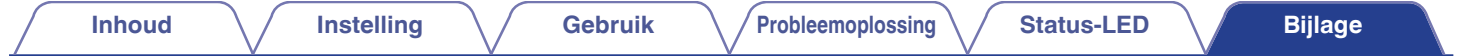

# **Specificaties**

# **Luidsprekerspecificaties**

#### ■ HEOS 3 **Draadloos LAN**

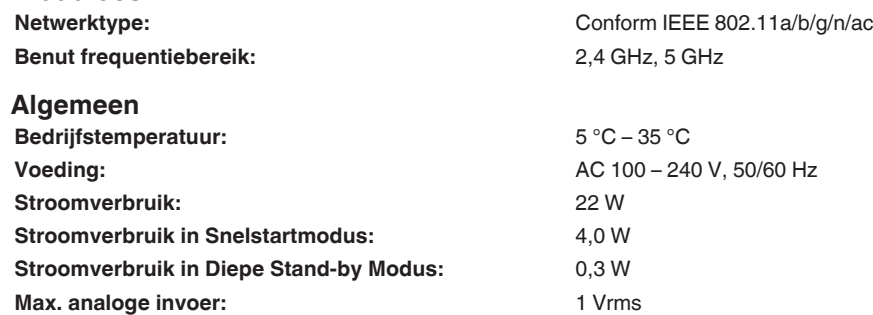

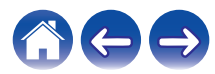

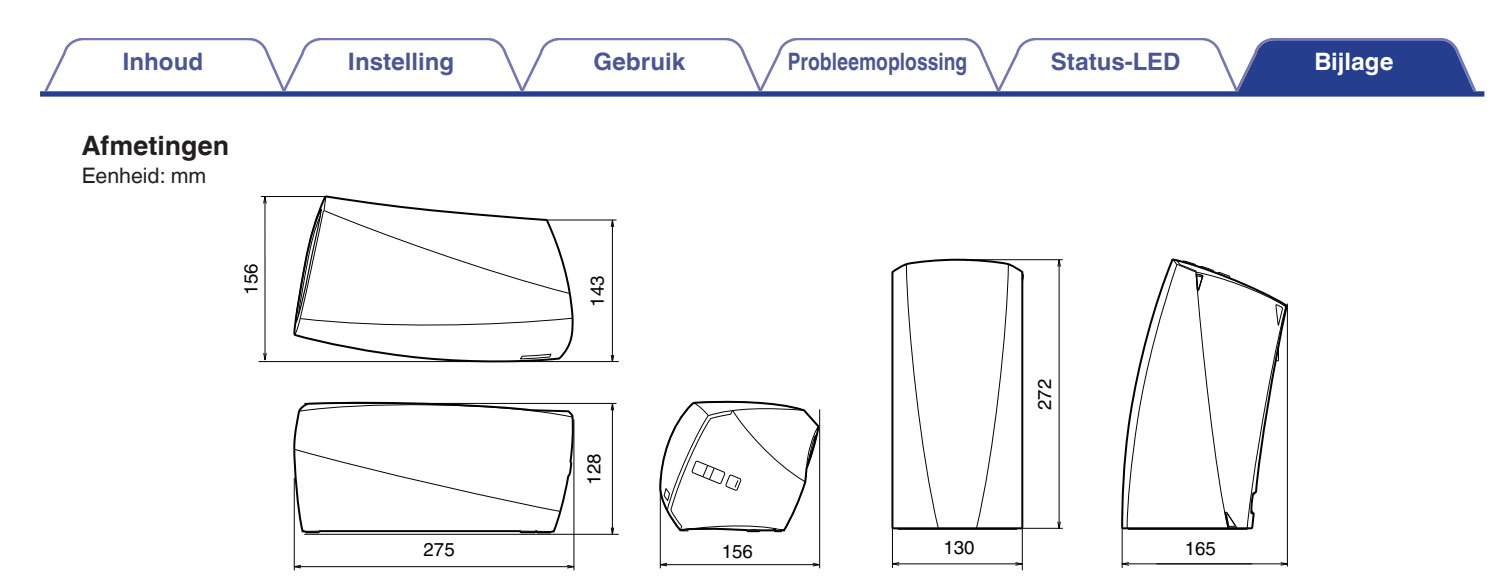

#### **Gewicht: 1,9 kg**

Met het oog op verbeteringen, zijn de technische gegevens en het design onderhevig aan wijzigingen zonder kennisgeving.

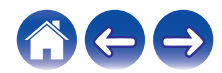

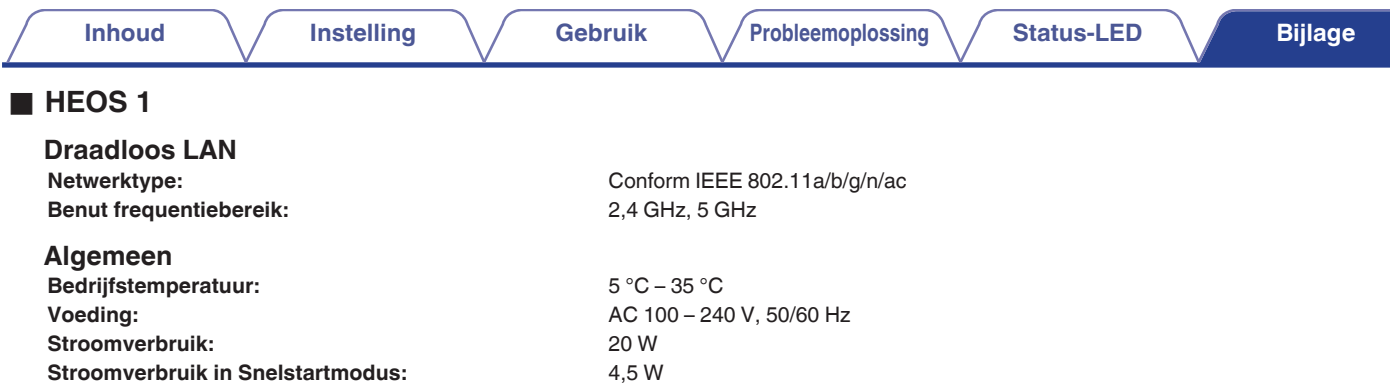

**Stroomverbruik in Diepe Stand-by Modus:** 0,3 W<br>**Max. analoge invoer:** 1 Vrms

**Max. analoge invoer:** 

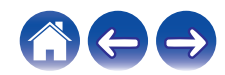

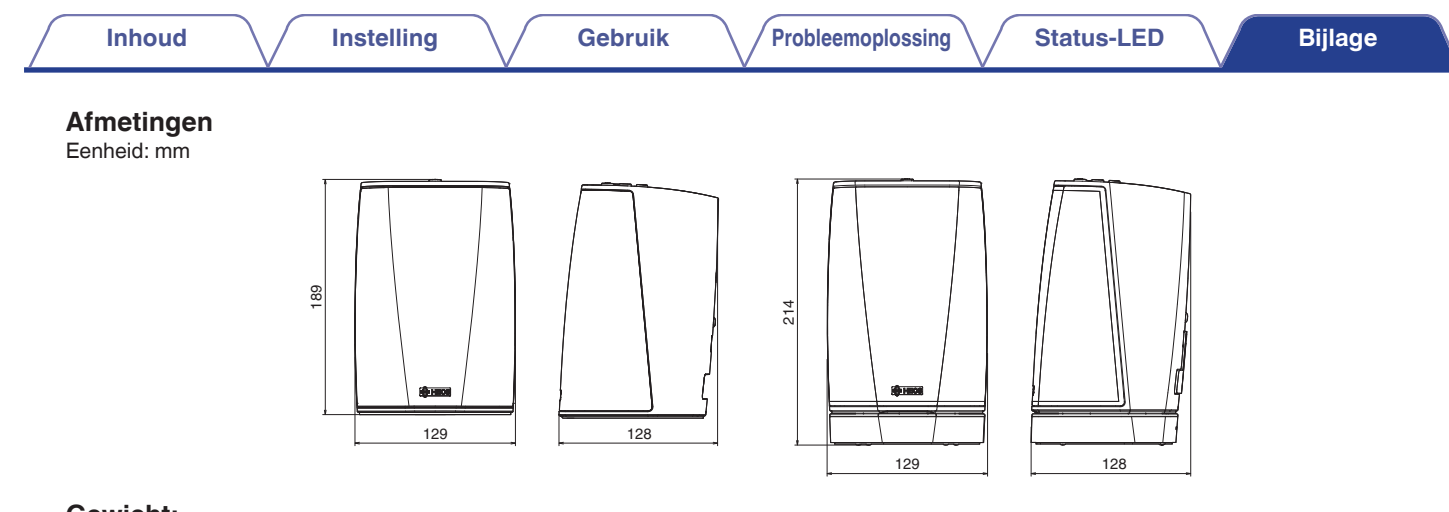

#### **Gewicht:**

HEOS 1: 1,4 kg HEOS 1 + Go Pack: 1,7 kg

Met het oog op verbeteringen, zijn de technische gegevens en het design onderhevig aan wijzigingen zonder kennisgeving.

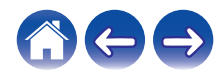
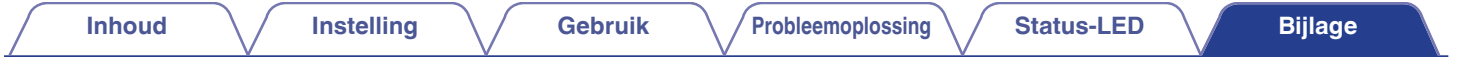

# **Informatie**

# **Handelsmerken**

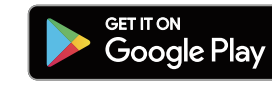

Google Play en het logo van Google Play zijn handelsmerken van Google Inc.

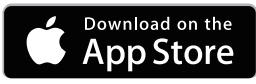

Apple, het Apple-logo, iPad, iPhone en iPod touch zijn handelsmerken van Apple Inc., geregistreerd in de V.S. en andere landen. App Store is een servicemerk van Apple Inc.

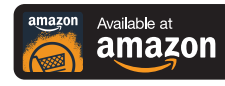

Amazon, Kindle, Echo, Alexa, Dash, Fire en alle verwante logo's zijn handelsmerken van Amazon.com, Inc. of hun aangesloten dochterondernemingen.

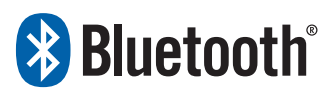

Het Bluetooth®-woordmerk en de logo's zijn gedeponeerde handelsmerken van Bluetooth SIG, Inc. en elk gebruik van dergelijke merken door D&M Holdings Inc. is onder licentie. Andere handelsmerken of handelsnamen zijn deze van hun respectievelijke eigenaars.

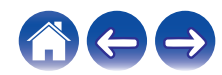

## **Licentie**

## ■ Licentie-informatie voor de software die in het **toestel wordt gebruikt**

#### **Over de GPL- (GNU-General Public License), LGPL-licentie (GNU Lesser General Public License)**

Dit product gebruikt GPL/LGPL-software en software van andere bedrijven.

Nadat u dit product hebt aangeschaft, mag u de broncode van de GPL/LGPL-software die in het product wordt gebruikt, verwerven, wijzigen of distribueren.

Denon biedt de broncode aan op basis van de GPL- en LPGL-licenties aan de huidige kosten na uw aanvraag bij onze klantendienst. We bieden echter geen garanties met betrekking tot de broncode. Wij vragen ook uw begrip dat wij geen ondersteuning bieden voor de inhoud van de broncode.

Dit gedeelte beschrijft de softwarelicentie die wordt gebruikt voor dit toestel. Om de juiste inhoud te behouden, is het origineel (Engels) gebruikt.

## n **GPL**

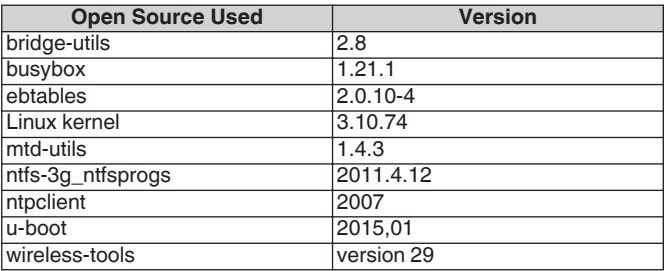

## n **LGPL**

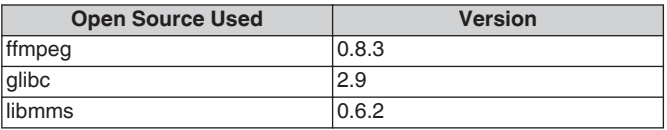

## □ curl-7.24.0

### COPYRIGHT AND PERMISSION NOTICE

Copyright (c) 1996 - 2014, Daniel Stenberg, <daniel@haxx.se> All rights reserved.

Permission to use, copy, modify, and distribute this software for any purpose with or without fee is hereby granted, provided that the above copyright notice and this permission notice appear in all copies. THE SOFTWARE IS PROVIDED "AS IS", WITHOUT WARRANTY OF ANY KIND, EXPRESS OR IMPLIED, INCLUDING BUT NOT LIMITED TO THE WARRANTIES OF MERCHANTABILITY, FITNESS FOR A PARTICULAR PURPOSE AND NONINFRINGEMENT OF THIRD PARTY RIGHTS. IN NO EVENT SHALL THE AUTHORS OR COPYRIGHT HOLDERS BE LIABLE FOR ANY CLAIM, DAMAGES OR OTHER LIABILITY, WHETHER IN AN ACTION OF CONTRACT, TORT OR OTHERWISE, ARISING FROM, OUT OF OR IN CONNECTION WITH THE SOFTWARE OR THE USE OR OTHER DEALINGS IN THE SOFTWARE.

Except as contained in this notice, the name of a copyright holder shall not be used in advertising or otherwise to promote the sale, use or other dealings in this Software without prior written authorization of the copyright holder.

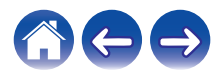

## n **e2fsprogs-libs-1.40.8/lib/uuid**

Redistribution and use in source and binary forms, with or without modification, are permitted provided that the following conditions are met:

- 1. Redistributions of source code must retain the above copyright notice, and the entire permission notice in its entirety, including the disclaimer of warranties.
- 2. Redistributions in binary form must reproduce the above copyright notice, this list of conditions and the following disclaimer in the documentation and/or other materials provided with the distribution.
- 3. The name of the author may not be used to endorse or promote products derived from this software without specific prior written permission.

THIS SOFTWARE IS PROVIDED "AS IS" AND ANY EXPRESS OR IMPLIED WARRANTIES, INCLUDING, BUT NOT LIMITED TO, THE IMPLIED WARRANTIES OF MERCHANTABILITY AND FITNESS FOR A PARTICULAR PURPOSE, ALL OF WHICH ARE HEREBY DISCLAIMED. IN NO EVENT SHALL THE AUTHOR BE LIABLE FOR ANY DIRECT, INDIRECT, INCIDENTAL, SPECIAL, EXEMPLARY, OR CONSEQUENTIAL DAMAGES (INCLUDING, BUT NOT LIMITED TO, PROCUREMENT OF SUBSTITUTE GOODS OR SERVICES; LOSS OF USE, DATA, OR PROFITS; OR BUSINESS INTERRUPTION) HOWEVER CAUSED AND ON ANY THEORY OF LIABILITY, WHETHER IN CONTRACT, STRICT LIABILITY, OR TORT (INCLUDING NEGLIGENCE OR OTHERWISE) ARISING IN ANY WAY OUT OF THE USE OF THIS SOFTWARE, EVEN IF NOT ADVISED OF THE POSSIBILITY OF SUCH DAMAGE.

## □ expat-2.0.1

Copyright (c) 1998, 1999, 2000 Thai Open Source Software Center Ltd and Clark Cooper

Copyright (c) 2001, 2002, 2003, 2004, 2005, 2006 Expat maintainers.

Permission is hereby granted, free of charge, to any person obtaining a copy of this software and associated documentation files (the "Software"), to deal in the Software without restriction, including without limitation the rights to use, copy, modify, merge, publish, distribute, sublicense, and/or sell copies of the Software, and to permit persons to whom the Software is furnished to do so, subject to the following conditions:

The above copyright notice and this permission notice shall be included in all copies or substantial portions of the Software.

THE SOFTWARE IS PROVIDED "AS IS", WITHOUT WARRANTY OF ANY KIND, EXPRESS OR IMPLIED, INCLUDING BUT NOT LIMITED TO THE WARRANTIES OF MERCHANTABILITY, FITNESS FOR A PARTICULAR PURPOSE AND NONINFRINGEMENT.

IN NO EVENT SHALL THE AUTHORS OR COPYRIGHT HOLDERS BE LIABLE FOR ANY CLAIM, DAMAGES OR OTHER LIABILITY, WHETHER IN AN ACTION OF CONTRACT, TORT OR OTHERWISE, ARISING FROM, OUT OF OR IN CONNECTION WITH THE SOFTWARE OR THE USE OR OTHER DEALINGS IN THE SOFTWARE.

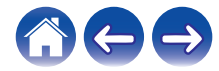

## **g** qetopt

#### http://cvsweb.netbsd.org/bsdweb.cgi/src/lib/libc/stdlib/

Copyright (c) 1987, 1993, 1994 The Regents of the University of California. All rights reserved.

Redistribution and use in source and binary forms, with or without modification, are permitted provided that the following conditions are met:

- 1. Redistributions of source code must retain the above copyright notice, this list of conditions and the following disclaimer.
- 2. Redistributions in binary form must reproduce the above copyright notice, this list of conditions and the following disclaimer in the documentation and/or other materials provided with the distribution.
- 3. Neither the name of the University nor the names of its contributors may be used to endorse or promote products derived from this software without specific prior written permission.

THIS SOFTWARE IS PROVIDED BY THE REGENTS AND CONTRIBUTORS "AS IS" AND ANY EXPRESS OR IMPLIED WARRANTIES, INCLUDING, BUT NOT LIMITED TO, THE IMPLIED WARRANTIES OF MERCHANTABILITY AND FITNESS FOR A PARTICULAR PURPOSE ARE DISCLAIMED. IN NO EVENT SHALL THE REGENTS OR CONTRIBUTORS BE LIABLE FOR ANY DIRECT, INDIRECT, INCIDENTAL, SPECIAL, EXEMPLARY, OR CONSEQUENTIAL DAMAGES (INCLUDING, BUT NOT LIMITED TO, PROCUREMENT OF SUBSTITUTE GOODS OR SERVICES; LOSS OF USE, DATA, OR PROFITS; OR BUSINESS INTERRUPTION) HOWEVER CAUSED AND ON ANY THEORY OF LIABILITY, WHETHER IN CONTRACT, STRICT LIABILITY, OR TORT (INCLUDING NEGLIGENCE OR OTHERWISE) ARISING IN ANY WAY OUT OF THE USE OF THIS SOFTWARE, EVEN IF ADVISED OF THE POSSIBILITY OF SUCH DAMAGE.

## n **jQuery**

Copyright 2014 jQuery Foundation and other contributors http://jquery.com/

Permission is hereby granted, free of charge, to any person obtaining a copy of this software and associated documentation files (the "Software"), to deal in the Software without restriction, including without limitation the rights to use, copy, modify, merge, publish, distribute, sublicense, and/or sell copies of the Software, and to permit persons to whom the Software is furnished to do so, subject to the following conditions:

The above copyright notice and this permission notice shall be included in all copies or substantial portions of the Software.

THE SOFTWARE IS PROVIDED "AS IS", WITHOUT WARRANTY OF ANY KIND, EXPRESS OR IMPLIED, INCLUDING BUT NOT LIMITED TO THE WARRANTIES OF MERCHANTABILITY, FITNESS FOR A PARTICULAR PURPOSE AND NONINFRINGEMENT. IN NO EVENT SHALL THE AUTHORS OR COPYRIGHT HOLDERS BE LIABLE FOR ANY CLAIM, DAMAGES OR OTHER LIABILITY, WHETHER IN AN ACTION OF CONTRACT, TORT OR OTHERWISE, ARISING FROM, OUT OF OR IN CONNECTION WITH THE SOFTWARE OR THE USE OR OTHER DEALINGS IN THE SOFTWARE.

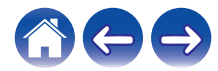

## □ libpcap-1.4.0

#### License: BSD

Redistribution and use in source and binary forms, with or without modification, are permitted provided that the following conditions are met:

- 1. Redistributions of source code must retain the above copyright notice, this list of conditions and the following disclaimer.
- 2. Redistributions in binary form must reproduce the above copyright notice, this list of conditions and the following disclaimer in the documentation and/or other materials provided with the distribution.
- 3. The names of the authors may not be used to endorse or promote products derived from this software without specific prior written permission.

THIS SOFTWARE IS PROVIDED "AS IS" AND WITHOUT ANY EXPRESS OR IMPLIED WARRANTIES, INCLUDING, WITHOUT LIMITATION, THE IMPLIED WARRANTIES OF MERCHANTABILITY AND FITNESS FOR A PARTICULAR PURPOSE.

## n **libtar-1.2.11**

Copyright (c) 1998-2003 University of Illinois Board of Trustees Copyright (c) 1998-2003 Mark D. Roth

All rights reserved.

Developed by: Campus Information Technologies and Educational Services, University of Illinois at Urbana-Champaign

Permission is hereby granted, free of charge, to any person obtaining a copy of this software and associated documentation files (the "Software"), to deal with the Software without restriction, including without limitation the rights to use, copy, modify, merge, publish, distribute, sublicense, and/or sell copies of the Software, and to permit persons to whom the Software is furnished to do so, subject to the following conditions:

- \* Redistributions of source code must retain the above copyright notice, this list of conditions and the following disclaimers.
- \* Redistributions in binary form must reproduce the above copyright notice, this list of conditions and the following disclaimers in the documentation and/or other materials provided with the distribution.
- z Neither the names of Campus Information Technologies and Educational Services, University of Illinois at Urbana-Champaign, nor the names of its contributors may be used to endorse or promote products derived from this Software without specific prior written permission.

THE SOFTWARE IS PROVIDED "AS IS", WITHOUT WARRANTY OF ANY KIND, EXPRESS OR IMPLIED, INCLUDING BUT NOT LIMITED TO THE WARRANTIES OF MERCHANTABILITY, FITNESS FOR A PARTICULAR PURPOSE AND NONINFRINGEMENT. IN NO EVENT SHALL THE CONTRIBUTORS OR COPYRIGHT HOLDERS BE LIABLE FOR ANY CLAIM, DAMAGES OR OTHER LIABILITY, WHETHER IN AN ACTION OF CONTRACT, TORT OR OTHERWISE, ARISING FROM, OUT OF OR IN CONNECTION WITH THE SOFTWARE OR THE USE OR OTHER DEALINGS WITH THE **SOFTWARE** 

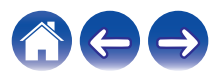

## n **mDNS 320.10.80**

The majority of the source code in the mDNSResponder project is licensed under the terms of the Apache License, Version 2.0, available from: <http://www.apache.org/licenses/LICENSE-2.0>

To accommodate license compatibility with the widest possible range of client code licenses, the shared library code, which is linked at runtime into the same address space as the client using it, is licensed under the terms of the "Three-Clause BSD License".

The Linux Name Service Switch code, contributed by National ICT Australia Ltd (NICTA) is licensed under the terms of the NICTA Public Software Licence (which is substantially similar to the "Three-Clause BSD License", with some additional language pertaining to Australian law).

## $\Box$  mongoose

### https://github.com/cesanta/mongoose/

Copyright (c) 2004-2013 Sergey Lyubka

Permission is hereby granted, free of charge, to any person obtaining a copy of this software and associated documentation files (the "Software"), to deal in the Software without restriction, including without limitation the rights to use, copy, modify, merge, publish, distribute, sublicense, and/or sell copies of the Software, and to permit persons to whom the Software is furnished to do so, subject to the following conditions:

The above copyright notice and this permission notice shall be included in all copies or substantial portions of the Software. THE SOFTWARE IS PROVIDED "AS IS", WITHOUT WARRANTY OF ANY KIND, EXPRESS OR IMPLIED, INCLUDING BUT NOT LIMITED TO THE WARRANTIES OF MERCHANTABILITY, FITNESS FOR A PARTICULAR PURPOSE AND NONINFRINGEMENT. IN NO EVENT SHALL THE AUTHORS OR COPYRIGHT HOLDERS BE LIABLE FOR ANY CLAIM, DAMAGES OR OTHER LIABILITY, WHETHER IN AN ACTION OF CONTRACT, TORT OR OTHERWISE, ARISING FROM, OUT OF OR IN CONNECTION WITH THE SOFTWARE OR THE USE OR OTHER DEALINGS IN THE SOFTWARE.

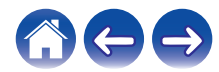

**[Inhoud](#page-1-0) [Instelling](#page-16-0) [Gebruik](#page-18-0) [Probleemoplossing](#page-51-0) [Status-LED](#page-58-0) [Bijlage](#page-67-0)**

### □ openssl-1.0.0d

Copyright (c) 1998-2011 The OpenSSL Project. All rights reserved.

Redistribution and use in source and binary forms, with or without modification, are permitted provided that the following conditions are met:

- 1. Redistributions of source code must retain the above copyright notice, this list of conditions and the following disclaimer.
- 2. Redistributions in binary form must reproduce the above copyright notice, this list of conditions and the following disclaimer in the documentation and/or other materials provided with the distribution.
- 3. All advertising materials mentioning features or use of this software must display the following acknowledgment: "This product includes software developed by the OpenSSL Project for use in the OpenSSL Toolkit. (http://www.openssl.org/)"
- 4. The names "OpenSSL Toolkit" and "OpenSSL Project" must not be used to endorse or promote products derived from this software without prior written permission. For written permission, please contact openssl-core@openssl.org.
- 5. Products derived from this software may not be called "OpenSSL" nor may "OpenSSL" appear in their names without prior written permission of the OpenSSL Project.
- 6. Redistributions of any form whatsoever must retain the following acknowledgment:

"This product includes software developed by the OpenSSL Project for use in the OpenSSL Toolkit (http://www.openssl.org/)"

THIS SOFTWARE IS PROVIDED BY THE OpenSSL PROJECT "AS IS" AND ANY EXPRESSED OR IMPLIED WARRANTIES, INCLUDING, BUT NOT LIMITED TO, THE IMPLIED WARRANTIES OF MERCHANTABILITY AND FITNESS FOR A PARTICULAR PURPOSE ARE DISCLAIMED. IN NO EVENT SHALL THE OpenSSL PROJECT OR ITS CONTRIBUTORS BE LIABLE FOR ANY DIRECT. INDIRECT, INCIDENTAL, SPECIAL, EXEMPLARY, OR CONSEQUENTIAL DAMAGES (INCLUDING, BUT NOT LIMITED TO, PROCUREMENT OF SUBSTITUTE GOODS OR SERVICES; LOSS OF USE, DATA, OR PROFITS; OR BUSINESS INTERRUPTION) HOWEVER CAUSED AND ON ANY THEORY OF LIABILITY, WHETHER IN CONTRACT, STRICT LIABILITY, OR TORT (INCLUDING NEGLIGENCE OR OTHERWISE) ARISING IN ANY WAY OUT OF THE USE OF THIS SOFTWARE, EVEN IF ADVISED OF THE POSSIBILITY OF SUCH DAMAGE.

Dit product omvat cryptografische software, geschreven door Eric Young (eay@cryptsoft.com). Dit product bevat software, geschreven door Tim Hudson (tjh@cryptsoft.com).

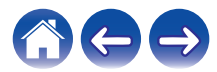

## $\Box$  portmap-6.0

Copyright (c) 1990 The Regents of the University of California.

- \* All rights reserved.
- \* Redistribution and use in source and binary forms, with or without modification, are permitted provided that the following conditions are met:
- 1. Redistributions of source code must retain the above copyright notice, this list of conditions and the following disclaimer.
- 2. Redistributions in binary form must reproduce the above copyright notice, this list of conditions and the following disclaimer in the documentation and/or other materials provided with the distribution.
- 3. A ll advertising materials mentioning features or use of this software must display the following acknowledgement: This product includes software developed by the University of California, Berkeley and its contributors.
- 4. Neither the name of the University nor the names of its contributors may be used to endorse or promote products derived from this software without specific prior written permission.
- z THIS SOFTWARE IS PROVIDED BY THE REGENTS AND CONTRIBUTORS "AS IS" AND ANY EXPRESS OR IMPLIED WARRANTIES, INCLUDING, BUT NOT LIMITED TO, THE IMPLIED WARRANTIES OF MERCHANTABILITY AND FITNESS FOR A PARTICULAR PURPOSE ARE DISCLAIMED. IN NO EVENT SHALL THE REGENTS OR CONTRIBUTORS BE LIABLE FOR ANY DIRECT, INDIRECT, INCIDENTAL, SPECIAL, EXEMPLARY, OR CONSEQUENTIAL DAMAGES (INCLUDING, BUT NOT LIMITED TO, PROCUREMENT OF SUBSTITUTE GOODS OR SERVICES; LOSS OF USE, DATA, OR PROFITS; OR BUSINESS INTERRUPTION) HOWEVER CAUSED AND ON ANY THEORY OF LIABILITY, WHETHER IN CONTRACT, STRICT LIABILITY, OR TORT (INCLUDING NEGLIGENCE OR OTHERWISE) ARISING IN ANY WAY OUT OF THE USE OF THIS SOFTWARE, EVEN IF ADVISED OF THE POSSIBILITY OF SUCH DAMAGE.

## □ pstdint.h-0.1.12

- z BSD License:
- z Copyright (c) 2005-2011 Paul Hsieh
- \* All rights reserved.
- \* Redistribution and use in source and binary forms, with or without modification, are permitted provided that the following conditions are met:
- 1. Redistributions of source code must retain the above copyright notice, this list of conditions and the following disclaimer.
- 2. Redistributions in binary form must reproduce the above copyright notice, this list of conditions and the following disclaimer in the documentation and/or other materials provided with the distribution.
- 3. The name of the author may not be used to endorse or promote products derived from this software without specific prior written permission.
- $*$  THIS SOFTWARE IS PROVIDED BY THE AUTHOR "AS IS" AND ANY EXPRESS OR IMPLIED WARRANTIES, INCLUDING, BUT NOT LIMITED TO, THE IMPLIED WARRANTIES OF MERCHANTABILITY AND FITNESS FOR A PARTICULAR PURPOSE ARE DISCLAIMED.
- *\* IN NO EVENT SHALL THE AUTHOR BE LIABLE FOR ANY* DIRECT, INDIRECT, INCIDENTAL, SPECIAL, EXEMPLARY, OR CONSEQUENTIAL DAMAGES (INCLUDING, BUT NOT LIMITED TO, PROCUREMENT OF SUBSTITUTE GOODS OR SERVICES; LOSS OF USE, DATA, OR PROFITS; OR BUSINESS INTERRUPTION) HOWEVER CAUSED AND ON ANY THEORY OF LIABILITY, WHETHER IN CONTRACT, STRICT LIABILITY, OR TORT (INCLUDING NEGLIGENCE OR OTHERWISE) ARISING IN ANY WAY OUT OF THE USE OF THIS SOFTWARE, EVEN IF ADVISED OF THE POSSIBILITY OF SUCH DAMAGE.

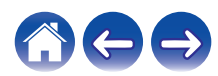

## n **rl78flash 2000.3.1**

License

======= The MIT License (MIT) Copyright (c) 2012 Maxim Salov

Permission is hereby granted, free of charge, to any person obtaining a copy of this software and associated documentation files (the "Software"), to deal in the Software without restriction, including without limitation the rights to use, copy, modify, merge, publish, distribute, sublicense, and/or sell copies of the Software, and to permit persons to whom the Software is furnished to do so, subject to the following conditions:

The above copyright notice and this permission notice shall be included in all copies or substantial portions of the Software. THE SOFTWARE IS PROVIDED "AS IS", WITHOUT WARRANTY OF ANY KIND, EXPRESS OR IMPLIED, INCLUDING BUT NOT LIMITED TO THE WARRANTIES OF MERCHANTABILITY, FITNESS FOR A PARTICULAR PURPOSE AND NONINFRINGEMENT. IN NO EVENT SHALL THE AUTHORS OR COPYRIGHT HOLDERS BE LIABLE FOR ANY CLAIM, DAMAGES OR OTHER LIABILITY, WHETHER IN AN ACTION OF CONTRACT, TORT OR OTHERWISE, ARISING FROM, OUT OF OR IN CONNECTION WITH THE SOFTWARE OR THE USE OR OTHER DEALINGS IN THE SOFTWARE.

## □ sqlite 2003.5.7

SQLite Copyright SQLite is in the Public Domain

All of the code and documentation in SQLite has been dedicated to the public domain by the authors. All code authors, and representatives of the companies they work for, have signed affidavits dedicating their contributions to the public domain and originals of those signed affidavits are stored in a firesafe at the main offices of Hwaci. Anyone is free to copy, modify, publish, use, compile, sell, or distribute the original SQLite code, either in source code form or as a compiled binary, for any purpose, commercial or non-commercial, and by any means.

The previous paragraph applies to the deliverable code and documentation in SQLite - those parts of the SQLite library that you actually bundle and ship with a larger application. Some scripts used as part of the build process (for example the "configure" scripts generated by autoconf) might fall under other open-source licenses. Nothing from these build scripts ever reaches the final deliverable SQLite library, however, and so the licenses associated with those scripts should not be a factor in assessing your rights to copy and use the SQLite library.

All of the deliverable code in SQLite has been written from scratch. No code has been taken from other projects or from the open internet. Every line of code can be traced back to its original author, and all of those authors have public domain dedications on file. So the SQLite code base is clean and is uncontaminated with licensed code from other projects.

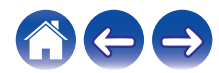

## □ strlcpy.c , v1.11

- z Copyright (c) 1998 Todd C. Miller <Todd.Miller@courtesan.com>
- z Permission to use, copy, modify, and distribute this software for any purpose with or without fee is hereby granted, provided that the above copyright notice and this permission notice appear in all copies.
- $*$  THE SOFTWARE IS PROVIDED "AS IS" AND THE AUTHOR DISCLAIMS ALL WARRANTIES WITH REGARD TO THIS SOFTWARE INCLUDING ALL IMPLIED WARRANTIES OF MERCHANTABILITY AND FITNESS. IN NO EVENT SHALL THE AUTHOR BE LIABLE FOR ANY SPECIAL, DIRECT, INDIRECT, OR CONSEQUENTIAL DAMAGES OR ANY DAMAGES WHATSOEVER RESULTING FROM LOSS OF USE, DATA OR PROFITS, WHETHER IN AN ACTION OF CONTRACT, NEGLIGENCE OR OTHER TORTIOUS ACTION, ARISING OUT OF OR IN CONNECTION WITH THE USE OR PERFORMANCE OF THIS SOFTWARE.

## □ taglib-1.5

copyright : (C) 2002 - 2008 by Scott Wheeler email : wheeler@kde.org

"The contents of this file are subject to the Mozilla Public License Version 1.1 (the "License"); you may not use this file except in compliance with the License. You may obtain a copy of the License at http://www.mozilla.org/MPL/

Software distributed under the License is distributed on an "AS IS" basis, WITHOUT WARRANTY OF ANY KIND, either express or implied. See the License for the specific language governing rights and limitations under the License.

## n **tinyxml 2002.4.3**

#### www.sourceforge.net/projects/tinyxml

Original file by Yves Berguin.

This software is provided 'as-is', without any express or implied warranty. In no event will the authors be held liable for any damages arising from the use of this software.

Permission is granted to anyone to use this software for any purpose, including commercial applications, and to alter it and redistribute it freely, subject to the following restrictions:

- 1. The origin of this software must not be misrepresented; you must not claim that you wrote the original software. If you use this software in a product, an acknowledgment in the product documentation would be appreciated but is not required.
- 2. Altered source versions must be plainly marked as such, and must not be misrepresented as being the original software.
- 3. This notice may not be removed or altered from any source distribution.

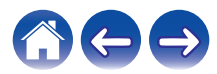

## n **Tremor**

### http://wiki.xiph.org/index.php/Tremor

### Copyright (c) 2002, Xiph.org Foundation

Redistribution and use in source and binary forms, with or without modification, are permitted provided that the following conditions are met:

- 1. Redistributions of source code must retain the above copyright notice, this list of conditions and the following disclaimer.
- 2. Redistributions in binary form must reproduce the above copyright notice, this list of conditions and the following disclaimer in the documentation and/or other materials provided with the distribution.
- 3. Neither the name of the Xiph.org Foundation nor the names of its contributors may be used to endorse or promote products derived from this software without specific prior written permission.

THIS SOFTWARE IS PROVIDED BY THE COPYRIGHT HOLDERS AND CONTRIBUTORS "AS IS" AND ANY EXPRESS OR IMPLIED WARRANTIES, INCLUDING, BUT NOT LIMITED TO, THE IMPLIED WARRANTIES OF MERCHANTABILITY AND FITNESS FOR A PARTICULAR PURPOSE ARE DISCLAIMED. IN NO EVENT SHALL THE FOUNDATION OR CONTRIBUTORS BE LIABLE FOR ANY DIRECT, INDIRECT, INCIDENTAL, SPECIAL, EXEMPLARY, OR CONSEQUENTIAL DAMAGES (INCLUDING, BUT NOT LIMITED TO, PROCUREMENT OF SUBSTITUTE GOODS OR SERVICES; LOSS OF USE, DATA, OR PROFITS; OR BUSINESS INTERRUPTION) HOWEVER CAUSED AND ON ANY THEORY OF LIABILITY, WHETHER IN CONTRACT, STRICT LIABILITY, OR TORT (INCLUDING NEGLIGENCE OR OTHERWISE) ARISING IN ANY WAY OUT OF THE USE OF THIS SOFTWARE, EVEN IF ADVISED OF THE POSSIBILITY OF SUCH DAMAGE.

## n **zlib**

### http://www.zlib.net/

zlib.h -- interface of the 'zlib' general purpose compression library version 1.2.3, July 18th, 2005

Copyright (C) 1995-2004 Jean-loup Gailly and Mark Adler

This software is provided 'as-is', without any express or implied warranty. In no event will the authors be held liable for any damages arising from the use of this software.

Permission is granted to anyone to use this software for any purpose, including commercial applications, and to alter it and redistribute it freely, subject to the following restrictions:

- 1. The origin of this software must not be misrepresented; you must not claim that you wrote the original software. If you use this software in a product, an acknowledgment in the product documentation would be appreciated but is not required.
- 2. Altered source versions must be plainly marked as such, and must not be misrepresented as being the original software.
- 3. This notice may not be removed or altered from any source distribution.

Jean-loup Gailly jloup@gzip.org, Mark Adler madler@alumni.caltech.edu

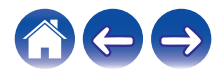

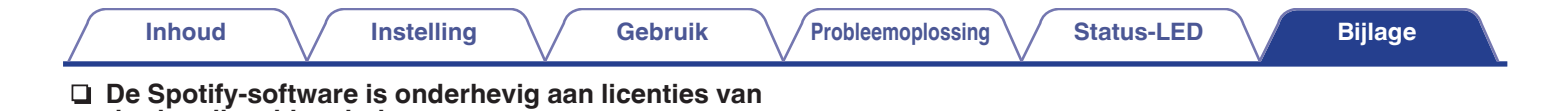

www.spotify.com/connect/third-party-licenses

**derden die u hier vindt:**

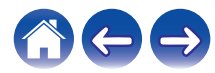

# **DENON®**

HEOSbyDenon.com

3520 10467 00ADC Copyright © 2016 D&M Holdings Inc. All Rights Reserved.